#### DON POULTON

## **Cert Guide**

Learn, prepare, and practice for exam success

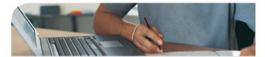

#### Master every topic on Microsoft's new MCTS 70-680 exam.

- Assess your knowledge and focus your learning.
- Get the practical workplace knowledge you need!

70-680 Microsoft<sup>®</sup> Windows 7, Configuring

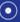

CD INCLUDES COMPLETE SAMPLE EXAM

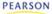

# MCTS 70-680 Cert Guide: Microsoft<sup>®</sup> Windows 7, Configuring

Don Poulton

Pearson 800 East 96th Street Indianapolis, Indiana 46240 USA

## MCTS 70-680 Cert Guide: Microsoft<sup>®</sup> Windows 7, Configuring

#### Copyright © 2011 by Pearson Education, Inc.

All rights reserved. No part of this book shall be reproduced, stored in a retrieval system, or transmitted by any means, electronic, mechanical, photocopying, recording, or otherwise, without written permission from the publisher. No patent liability is assumed with respect to the use of the information contained herein. Although every precaution has been taken in the preparation of this book, the publisher and author assume no responsibility for errors or omissions. Nor is any liability assumed for damages resulting from the use of the information contained herein. ISBN-13: 978-0-7897-4707-5 ISBN-10: 0-7897-4707-5 Library of Congress Cataloging-in-Publication Data is on file. Printed in the United States of America

First Printing: November 2010

#### Trademarks

All terms mentioned in this book that are known to be trademarks or service marks have been appropriately capitalized. Pearson IT Certification cannot attest to the accuracy of this information. Use of a term in this book should not be regarded as affecting the validity of any trademark or service mark.

#### Warning and Disclaimer

Every effort has been made to make this book as complete and as accurate as possible, but no warranty or fitness is implied. The information provided is on an "as is" basis. The authors and the publisher shall have neither liability nor responsibility to any person or entity with respect to any loss or damages arising from the information contained in this book or from the use of the CD or programs accompanying it.

#### **Bulk Sales**

Pearson IT Certification offers excellent discounts on this book when ordered in quantity for bulk purchases or special sales. For more information, please contact

U.S. Corporate and Government Sales 1-800-382-3419 corpsales@pearsontechgroup.com

For sales outside of the U.S., please contact International Sales international@pearson.com Associate Publisher Dave Dusthimer

Acquisitions Editor Betsy Brown

**Development Editor** Box Twelve Communications, Inc.

Managing Editor Sandra Schroeder

Project Editor Mandie Frank

Copy Editor Mike Henry

Indexer Tim Wright

Proofreader Megan Wade

Technical Editor Chris Crayton

Publishing Coordinator Vanessa Evans

Multimedia Developer Dan Scherf

Interior Designer Louisa Adair

Cover Designer Gary Adair

Composition Mark Shirar

## **Contents at a Glance**

Introduction 3

- Chapter 1 Introducing Windows 7 17
- Chapter 2 Installing Windows 7 47
- Chapter 3 Upgrading to Windows 7 87
- Chapter 4 Migrating Users and Applications to Windows 7 107
- Chapter 5 Deploying Windows 7 127
- Chapter 6 Configuring Virtual Hard Disks 187
- Chapter 7 Configuring Devices and Updates 211
- Chapter 8 Configuring Applications and Internet Explorer 243
- Chapter 9 Configuring TCP/IP 297
- Chapter 10 Configuring Network and Firewall Settings 339
- Chapter 11 Configuring Access to Local and Shared Resources 383
- Chapter 12 Configuring Access Controls 433
- Chapter 13 Configuring Mobile Computing 475
- Chapter 14 Configuring Remote Management and Remote Connections 521
- Chapter 15 Disk Management 561
- Chapter 16 Managing and Monitoring System Performance 591
- Chapter 17 Configuring Backups 643
- Chapter 18 Configuring System and File Recovery 661 Practice Exam 689

Answers to Practice Exam 747

- Appendix A Answers to the "Do I Know This Already?" Quizzes 785
- Appendix B Glossary 817

Index 836

Elements Available on CD

- Appendix C Memory Tables
- Appendix D Memory Tables Answer Key

## **Table of Contents**

#### Introduction 3

| Chapter 1 | Introducing Windows 7 17                                                  |    |
|-----------|---------------------------------------------------------------------------|----|
|           | Leading Up to Windows 7 17                                                |    |
|           | Windows 7 Editions 20                                                     |    |
|           | Features of Windows 7 23                                                  |    |
|           | Productivity Improvements 23                                              |    |
|           | Security Improvements 27                                                  |    |
|           | A Quick Tour of Windows 7 29                                              |    |
|           | Start Menu and Taskbar 30                                                 |    |
|           | Configuring Windows 7 Start Menu and Taskbar 32                           |    |
|           | Start Menu Properties 32                                                  |    |
|           | Taskbar Properties 33                                                     |    |
|           | Toolbars 34                                                               |    |
|           | Libraries 34                                                              |    |
|           | Control Panel 35                                                          |    |
|           | System and Security 36                                                    |    |
|           | Network and Internet 38                                                   |    |
|           | Hardware and Sound 39                                                     |    |
|           | Programs 40                                                               |    |
|           | User Accounts and Family Safety 41                                        |    |
|           | Appearance and Personalization 42                                         |    |
|           | Clock, Language, and Region 43                                            |    |
|           | Ease of Access 43                                                         |    |
|           | Patches, Hotfixes, and Service Packs 43                                   |    |
|           | Summary 44                                                                |    |
| Chapter 2 | Installing Windows 7 47                                                   |    |
|           | "Do I Know This Already?" Quiz 47                                         |    |
|           | Identifying Hardware Requirements 51                                      |    |
|           | Hardware Compatibility 52                                                 |    |
|           | Software Compatibility 53                                                 |    |
|           | Network Requirements 55                                                   |    |
|           | File System Considerations 56                                             |    |
|           | Product Activation 57                                                     |    |
|           | Performing a Clean Installation of Windows 7 as the Sole Operating System | 59 |
|           | Performing an Attended Installation 59                                    |    |
|           |                                                                           |    |

Dual-Booting Windows 7 65 Boot Management Programs Used by Windows 7 65 Setting Up a Dual-Boot System 66 Other Windows 7 Installation Methods 66 USB 67 CD 67 Network Share 67 WDS 68 Understanding WDS 68 Requirements to Use WDS 69 Troubleshooting Windows 7 Installation Issues 70 Troubleshooting Process 70 Identifying the Point of Failure 71 Discovering the Cause of the Failure 71 72 Defining a Solution Testing and Implementing the Solution 72 Documenting the Results 72 Troubleshooting an Attended Installation 72 Media Problems 73 Insufficient Hard Drive Space 73 Unrecognizable DVD-ROM Drive 74 Unavailable Network 74 Advanced Startup 80 Refer to Compatibility 80 Troubleshooting Failed Installations 82 Stop Errors or Blue Screen of Death 83 Stopped Installation 84 Review All the Key Topics 85 Complete the Tables and Lists from Memory 85 Definitions of Key Terms 85 Upgrading to Windows 7 87 "Do I Know This Already?" Quiz 87 Upgrading to Windows 7 from a Previous Version of Windows 91 Preparing a Computer to Meet Upgrade Requirements 92 Windows 7 Upgrade Advisor 92

Chapter 3

|           | Additional Preparatory Tasks 94                                              |
|-----------|------------------------------------------------------------------------------|
|           | Upgrading the Computer to Windows 7 95                                       |
|           | Migrating from Windows XP 97                                                 |
|           | The Windows.old Folder 98                                                    |
|           | Removing the Windows.old Folder 99                                           |
|           | Upgrading from One Edition of Windows 7 to Another 100                       |
|           | Windows Anytime Upgrade 101                                                  |
|           | Upgrading Windows 7 101                                                      |
|           | Uninstalling Windows 7 102                                                   |
|           | Review All the Key Topics 104                                                |
|           | Complete the Tables and Lists from Memory 104                                |
|           | Definitions of Key Terms 104                                                 |
| Chapter 4 | Migrating Users and Applications to Windows 7 107                            |
|           | "Do I Know This Already?" Quiz 107                                           |
|           | Migrating Users from One Computer to Another 111                             |
|           | User State Migration Tool 111                                                |
|           | Preparing the Server to Run USMT 113                                         |
|           | Collecting Files from the Source Computer 114                                |
|           | Loading Collected Files on the Destination Computer 115                      |
|           | Windows Easy Transfer 115                                                    |
|           | Using Windows Easy Transfer to Collect Files at the Source Computer 116      |
|           | Using Windows Easy Transfer to Save Files at<br>the Destination Computer 118 |
|           | Migrating Users from Previous Windows Versions 120                           |
|           | Using the User State Migration Tool 121                                      |
|           | Using Windows Easy Transfer 122                                              |
|           | Side by Side Versus Wipe and Load 122                                        |
|           | Side by Side Migration 123                                                   |
|           | Wipe and Load Migration 123                                                  |
|           | Review All the Key Topics 125                                                |
|           | Definitions of Key Terms 125                                                 |
| Chapter 5 | Deploying Windows 7 127                                                      |
|           | "Do I Know This Already?" Quiz 127                                           |
|           | Planning a Windows 7 Deployment 132                                          |
|           | Understanding Windows Images 133                                             |
|           | Understanding Windows PE 134                                                 |

Understanding Answer Files 137 Understanding Configuration Passes 138 Creating an Answer File 139 Using the Answer Files to Perform an Unattended Installation 144 Capturing a System Image 145 Understanding the System Preparation Tool 145 Using Sysprep to Prepare a System for Capture 146 Creating a WIM File 148 Automated Image Capture 148 Manual Image Capture 150 Preparing System Images for Deployment 151 Understanding the Deployment Image Servicing and Management Utility 151 Working with DISM 153 Inserting Applications into System Images 154 Inserting Drivers into System Images 156 Inserting Updates into System Images 157 Configuring Tasks to Run After Deployment 157 Deploying Windows System Images 158 Suggested Deployment Strategies 158 High-Touch with Retail Media 159 High-Touch with Standard Image 159 Lite-Touch, High-Volume Deployment 160 Zero-Touch, High-Volume Deployment 160 Using Microsoft Deployment Toolkit 2010 to Deploy Windows 7 161 What's New with MDT 2010 161 Downloading and Installing MDT 2010 162 Using MDT 2010 Deployment Workbench to Create a Deployment Share 163 Adding Windows Images to the Deployment Share 165 Adding Additional Features to Windows Images 168 Using Task Sequences in MDT 2010 169 Using Deployment Points 173 Using MDT 2010 to Distribute Images to Multiple Computers 173 Automated Deployment of Windows 7 by Using Windows Deployment Services 174 Understanding WDS 174

Setting Up WDS 175 Using WDS to Perform an Automated Deployment of Windows 7 177 Enabling Automatic Network Boot 177 Automating the Setup Process 178 Manually Deploying a Customized Image 179 Troubleshooting an Unattended Installation 180 Problems with Answer Files 180 Boot Disks 180 Switches 181 Answer File Specifications 181 Problems with Sysprep Installations 182 Review All the Key Topics 184 Complete the Tables and Lists from Memory 184 Definitions of Key Terms 185 Chapter 6 Configuring Virtual Hard Disks 187 "Do I Know This Already?" Quiz 187 Understanding VHDs 191 What's New in Virtual Hard Disks? 191 Types of Virtual Hard Disks 192 Tools Used with Virtual Hard Disks 193 Creating and Configuring VHDs 194 Creating VHDs 194 Using Disk Management 194 Using DiskPart to Create a VHD 196 Mounting VHDs 198 Deploying VHDs 199 Preparing a Custom Windows Image 200 Best Practices for Using Native-Boot VHDs 200 Creating a Native-Boot VHD 201 Booting VHDs 203 Adding a Native-Boot VHD to an Older Computer 204 Offline Servicing and Updating VHDs 205 Upgrading a Windows Image to a Higher Edition 208 Using an Answer File to Service an Offline VHD 208 Review All the Key Topics 209 Complete the Tables and Lists from Memory 209 Definitions of Key Terms 209

| Chapter 7 | Configuring Devices and Updates 211                           |
|-----------|---------------------------------------------------------------|
|           | "Do I Know This Already?" Quiz 211                            |
|           | Installing and Configuring Device Drivers 215                 |
|           | Installing Devices and Drivers 216                            |
|           | Device Stage 217                                              |
|           | Updating Drivers 218                                          |
|           | Using Device Manager 219                                      |
|           | Using Device Manager to Uninstall Drivers 222                 |
|           | Using Device Manager to Disable Drivers 223                   |
|           | Maintaining Device Drivers 223                                |
|           | Managing and Troubleshooting Drivers and Driver Signing 224   |
|           | What's New with Driver Signing in Windows 7 224               |
|           | Checking Drivers for Digital Signatures 225                   |
|           | Driver Installation Permissions in Windows 7 227              |
|           | Configuring Driver Settings 227                               |
|           | Troubleshooting Device Drivers 228                            |
|           | Resolving Driver Conflicts 228                                |
|           | Use of the Action Center to View Device-Related Problems 230  |
|           | Use of System Information to View Device-Related Problems 231 |
|           | Using Windows 7 Rollback to Resolve a Problem Driver 231      |
|           | Configuring Updates to Windows 7 232                          |
|           | Configuring Windows Update Settings 233                       |
|           | Using a WSUS Server with Windows 7 235                        |
|           | Configuring Windows Update Policies 236                       |
|           | Reviewing Update History and Rolling Back Updates 239         |
|           | Checking for New Updates 240                                  |
|           | Review All the Key Topics 241                                 |
|           | Complete the Tables and Lists from Memory 241                 |
|           | Definitions of Key Terms 241                                  |
| Chapter 8 | Configuring Applications and Internet Explorer 243            |
|           | "Do I Know This Already?" Quiz 243                            |
|           | Configuring Application Compatibility 248                     |
|           | Configuring Application Compatibility Mode 248                |
|           | Implementing Shims 250                                        |
|           | Using the Application Compatibility Toolkit 251               |
|           | Windows XP Mode 253                                           |
|           | Internet Explorer Compatibility Issues 255                    |
|           |                                                               |

Configuring Application Restrictions 257 Setting Software Restriction Policies 258 Application Control Policies 262 Capabilities of AppLocker 262 Basic Configuration of AppLocker Policies 263 Creating Additional AppLocker Rules 265 Configuring Internet Explorer 270 Configuring Compatibility View 271 Configuring Security Settings 273 Configuring Internet Explorer Security Zones 274 Configuring Protected Mode in Internet Explorer 276 Configuring the SmartScreen Filter 277 Privacy Tab Settings 279 Handling Cookies 279 Blocking Pop-ups 281 Content Tab Settings 282 Advanced Tab Settings 283 Configuring Providers 283 Managing Add-ons 285 Using Accelerators 287 Using InPrivate Browsing Mode 288 InPrivate Browsing Group Policies 290 Certificates for Secure Websites 291 Review All the Key Topics 294 Complete the Tables and Lists from Memory 295 Definitions of Key Terms 295 Configuring TCP/IP 297 "Do I Know This Already?" Quiz 297 Understanding the TCP/IP Protocol 301 Configuring TCP/IP Version 4 303 Static IPv4 Addressing 304 Classless Inter-Domain Routing 306 Private IPv4 Networks 307 Dynamic IP Addressing 307 Connecting to a Network 308 Using the Network and Sharing Center to Set Up a

TCP/IP v4 Connection 309

Chapter 9

Configuring IPv4 Name Resolution 313 Implementing APIPA 315 Configuring TCP/IP Version 6 316 IPv6 Address Syntax 316 IPv6 Prefixes 316 Types of IPv6 Addresses 317 Compatibility Between IPv4 and IPv6 Addresses 318 Connecting to a TCP/IP Version 6 Network 319 Configuring TCP/IPv6 Name Resolution 322 Disabling IPv6 323 Link-Local Multicast Name Resolution 323 Resolving IPv4 and IPv6 Network Connectivity Issues 324 Windows 7 Network Diagnostics Tools 324 Using TCP/IP Utilities to Troubleshoot TCP/IP 325 ARP 326 FTP and TFTP 326 Ipconfig 327 Nbtstat 328 Netstat 328 Nslookup 328 ping 329 tracert 330 pathping 330 Troubleshooting IPv4 and IPv6 Problems 330 A Suggested Response to a Connectivity Problem 331 Network Discovery 332 Incorrect IPv4 Address or Subnet Mask 332 Unable to Connect to a DHCP Server 333 Duplicate IP Address 333 Unable to Configure an Alternate TCP/IPv4 Configuration 333 Using Event Viewer to Check Network Problems 334 Additional Troubleshooting Hints When Using IPv6 334 Review All the Key Topics 335 Complete the Tables and Lists from Memory 335 Definitions of Key Terms 336

| Chapter 10 | Configuring Network and Firewall Settings 339                              |
|------------|----------------------------------------------------------------------------|
|            | "Do I Know This Already?" Quiz 339                                         |
|            | Configuring Networking Settings 344                                        |
|            | Network Devices and Locations 344                                          |
|            | Setting Up New Network Connections 346                                     |
|            | Connecting to Existing Networks 347                                        |
|            | Setting Up Network Sharing and Discovery 348                               |
|            | Using Internet Connection Sharing to Share Your<br>Internet Connection 349 |
|            | Connecting to Wireless Networks 352                                        |
|            | Wireless Networking Protocols 354                                          |
|            | Setting Up a Wireless Network Connection 354                               |
|            | Managing Wireless Network Connections 357                                  |
|            | Wireless Network Profiles 359                                              |
|            | Configuring Location Aware Printing 360                                    |
|            | Configuring Security Settings in Windows Firewall 361                      |
|            | Basic Windows Firewall Configuration 362                                   |
|            | Using the Windows Firewall with Advanced Security Snap-in 368              |
|            | Configuring Multiple Firewall Profiles 369                                 |
|            | Configuring New Firewall Rules 371                                         |
|            | Modifying Rule Properties 375                                              |
|            | Configuring Notifications 376                                              |
|            | Group Policy and Windows Firewall 376                                      |
|            | Review All the Key Topics 379                                              |
|            | Complete the Tables and Lists from Memory 379                              |
|            | Definitions of Key Terms 380                                               |
| Chapter 11 | Configuring Access to Local and Shared Resources 383                       |
|            | "Do I Know This Already?" Quiz 383                                         |
|            | Configuring Shared Resources 389                                           |
|            | Using the Network and Sharing Center to Configure File Sharing 389         |
|            | Sharing Files, Folders, and Printers 390                                   |
|            | Modifying Shared Folder Properties 392                                     |
|            | Use of the Public Folder for Sharing Files 396                             |
|            | Mapping a Drive 396                                                        |
|            | Command-Line Administration of Shared Folders 397                          |
|            | Password-Protected Sharing 398                                             |

Media Streaming 398 Folder Virtualization 399 Sharing Printers 401 Configuring Homegroup Settings 403 Creating a HomeGroup 403 *Foining a Homegroup* 403 Modifying Homegroup Settings 405 Configuring Security Permissions 406 NTFS File and Folder Permissions 407 Applying NTFS Permissions 408 Specifying Advanced Permissions 410 NTFS Permissions Inheritance 414 Taking Ownership of Files and Folders 415 Effective Permissions 416 Viewing a User's Effective Permissions 417 Copying and Moving Files and Folders 418 Copying Files and Folders with NTFS Permissions 418 Moving Files and Folders with NTFS Permissions 419 Using the Mouse to Copy or Move Objects from One Location to Another 420 Practical Guidelines on Sharing and Securing Folders 420 Configuring Data Encryption 421 Encrypting File System Basics 422 Preparing a Disk for EFS 424 Encrypting Files 425 Backing Up EFS Keys 426 Decrypting Files 427 EFS Recovery Agents 427 Review All the Key Topics 430 Complete the Tables and Lists from Memory 431 Definitions of Key Terms 431 Chapter 12 Configuring Access Controls 433 "Do I Know This Already?" Quiz 433 Configuring User Account Control 438 Features of User Account Control 439 Application Prompts 442 Running Programs with Elevated Privileges 443

Chapter 13

Configuring User Account Control 444 User Account Control Policies 446 Configuring Authentication and Authorization 449 Controlling Windows Logon 450 Managing Credentials 450 Adding, Editing, and Removing Credentials in Credential Manager 451 Backing Up and Restoring Credentials in Credential Manager 453 Managing Certificates 454 Using Smart Cards 456 Smart Cards and Multifactor Authentication 457 Smart Card Policies 457 Configuring Account Policies 458 Password Policies 458 Account Lockout 460 Unlocking an Account 460 Configuring User Rights 461 Resolving Authentication Issues 464 Resetting Passwords 464 Using a Password Reset Disk 465 Configuring BranchCache 466 Distributed Cache and Hosted Cache 467 Configuring BranchCache Settings 467 Using the netsh Command to Configure BranchCache 467 Using Group Policy to Enable BranchCache 468 Specifying BranchCache Firewall Rules 470 BranchCache Network Infrastructure Requirements 471 Using BranchCache Across a Virtual Private Network 471 Certificate Management with BranchCache 472 Review All the Key Topics 473 Definitions of Key Terms 473 Configuring Mobile Computing 475 "Do I Know This Already?" Quiz 475 Configuring BitLocker and BitLocker To Go 479 BitLocker Drive Encryption 479 Preparing Your Computer to Use BitLocker 480 Enabling BitLocker 481

Managing BitLocker 484 BitLocker To Go 485 BitLocker Policies 486 Operating System Drives 487 Fixed Data Drive Policies 488 Use of Data Recovery Agents 489 Configuring DirectAccess 491 Network Infrastructure Requirements 493 Using IPv6 with DirectAccess 493 Use of Network Access Protection 494 The DirectAccess Connection Process 494 Configuring DirectAccess Clients 495 Configuring Authentication 496 Configuring Mobility Options 497 Control Panel 497 Windows Mobility Center 498 Using Offline Files 499 Client Computer Configuration 500 Server Configuration 502 Use of the Sync Center 503 Offline File Policies 506 Configuring Transparent Caching of Offline Files 508 Configuring Power Options 508 Power Plans 510 Additional Power Plan Options 511 Advanced Power Settings 512 Battery Meter 515 Power Management and Group Policy 515 Review All the Key Topics 518 Complete the Tables and Lists from Memory 519 Definitions of Key Terms 519 Chapter 14 Configuring Remote Management and Remote Connections 521 "Do I Know This Already?" Quiz 521 Configuring Remote Management 525 Remote Desktop 525 Establishing a Remote Desktop Connection with Another Computer 525

Chapter 15

Configuring the Server Side of Remote Desktop 527 Selecting a Nondefault Port 529 Remote Assistance 530 Using Windows Remote Management Service 535 Using Windows Remote Shell 536 Using Windows PowerShell 537 Configuring Remote Connections 540 Understanding Remote Access 541 Remote Access Authentication Protocols 541 Remote Access Security 543 Establishing VPN Connections and Authentication 544 VPN Connection Security 547 Enabling VPN Reconnect 548 Advanced Security Auditing 549 NAP Quarantine Remediation 550 Configuring Dial-Up Connections 552 Accepting Incoming Connections 554 Published Applications on Remote Desktop 555 RD Gateway Policies 557 Using RemoteApp to Specify Applications 558 Review All the Key Topics 558 Complete the Tables and Lists from Memory 559 Definitions of Key Terms 559 Disk Management 561 "Do I Know This Already?" Quiz 561 Managing Disks and Volumes 565 Basic and Dynamic Disks 566 Working with Basic Disks 568 Converting Basic Disks to Dynamic 572 Working with Dynamic Disks 574 Troubleshooting Disk Problems 576 Managing File System Fragmentation 578 Disk Defragmenter 578 The Defrag.exe Command-Line Tool 580 Error Checking 581 RAID Volumes 582

Creating a RAID-0 Volume 582 Creating a Spanned Volume 585 Creating a Mirrored Volume 585 Creating a RAID-5 Volume 585 Using DiskPart to Create Striped, Mirrored, and RAID-5 Volumes 586 Managing and Troubleshooting RAID Volumes 587 Configuring Removable Drive Policies 587 Review All the Key Topics 589 Complete the Tables and Lists from Memory 589 Definitions of Key Terms 589 Chapter 16 Managing and Monitoring System Performance 591 "Do I Know This Already?" Quiz 591 Windows System Monitoring Tools 596 Configuring and Working with Event Logs 600 Viewing Logs in Event Viewer 601 Customizing Event Viewer 602 Creating Tasks from Events 603 Using Event Log Subscriptions 604 Configuring Computers to Forward and Collect Events 604 Configuring Event Log Subscriptions 605 Managing Computer Performance 608 Reliability Monitor 608 Task Manager 610 Configuring Application Priority 612 Resource Monitor 613 CPU Tab 614 Memory Tab 614 Disk Tab 615 Network Tab 615 Performance Monitor 615 Data Collector Sets 619 Creating Data Collector Sets 619 Using Performance Monitor to Create a Data Collector Set 622 Optimizing and Troubleshooting Memory Performance 623 Optimizing and Troubleshooting Processor Utilization 625

Optimizing and Troubleshooting Disk Performance 626 Command-Line Utilities 628 Configuring Additional Performance Settings 628 Configuring the Hard Drive Cache 628 Windows ReadyBoost 629 System Configuration Utility 631 General Tab 631 Boot Tab 632 Services Tab 632 Startup Tab 633 Tools Tab 633 Configuring the Relative Priority of Foreground and Background Tasks 633 Configuring Processor Scheduling 634 Action Center 635 Advanced Networking Performance Options 636 Configuring Services and Programs to Resolve Performance Issues 636 Review All the Key Topics 639 Complete the Tables and Lists from Memory 639 Definitions of Key Terms 640

#### Chapter 17 Configuring Backups 643

"Do I Know This Already?" Quiz 643
Using Windows Backup to Protect Your Data 646
Configuring Windows Backup for the First Time 646
Managing and Troubleshooting Your Backups 650
Scheduling Your Backups 653
Using the Command Line to Perform a Backup 654
Creating a System Image 655
Creating a System Recovery Disk 657
Review All the Key Topics 658
Complete the Tables and Lists from Memory 658
Definitions of Key Terms 658

Chapter 18 Configuring System and File Recovery 661

"Do I Know This Already?" Quiz 661
Restoring Files and Folders 665

Using Windows Backup to Recover Data 665

Restoring User Profiles 669

Using Shadow Copies to Restore Damaged or Deleted Files 669 System Restore 671 Running System Restore 672 Configuring System Restore Properties 674 Device Driver Rollback 675 Recovering Your Operating System from Backup 676 Using a System Repair Disk 679 Advanced System Startup Options 682 Last Known Good Configuration 682 Safe Mode 684 Boot Logging 685 Low Resolution Video ( $640 \times 480$ ) 685 Debugging Mode 685 Disable Automatic Restart on System Failure 685 Disable Driver Signature Enforcement 685 Review All the Key Topics 686 Complete the Tables and Lists from Memory 686 Definitions of Key Terms 686 Practice Exam 689 Answers to Practice Exam 747 Appendix A Answers to the "Do I Know This Already?" Quizzes 785

Appendix B Glossary 817

Index 836

Elements Available on CD

- Appendix C Memory Tables
- Appendix D Memory Tables Answer Key

## About the Author

**Don Poulton** (A+, Network+, Security+, MCSA, MCSE) is an independent consultant who has been involved with computers since the days of 80-column punch cards. After a career of more than 20 years in environmental science, Don switched careers and trained as a Windows NT 4.0 MCSE. He has been involved in consulting with a couple of small training providers as a technical writer, during which time he wrote training and exam prep materials for Windows NT 4.0, Windows 2000, and Windows XP. Don has written or contributed to several titles, including *Security+ Lab Manual* (Que, 2004); *MCSA/MCSE 70-299 Exam Cram 2: Implementing and Administering Security in a Windows 2003 Network (Exam Cram 2)* (Que, 2004); *MCSE 70-294 Exam Prep: Planning, Implementing, and Maintaining a Microsoft Windows Server 2003 Active Directory Infrastructure* (Que, 2006); and *MCTS 70-620 Exam Prep: Microsoft Windows Vista, Configuring* (Que, 2008).

In addition, he has worked on programming projects, both in his days as an environmental scientist and more recently with Visual Basic to update an older statistical package used for multivariate analysis of sediment contaminants.

When not working on computers, Don is an avid amateur photographer who has had his photos displayed in international competitions and published in magazines such as *Michigan Natural Resources Magazine* and *National Geographic Traveler*. Don also enjoys traveling and keeping fit.

Don lives in Burlington, Ontario, with his wife, Terry.

## **Dedication**

I would like to dedicate this book to my wife Terry, who has stood by my side and encouraged me throughout the days spent writing this book. This project would not have been possible without her love and support.

## Acknowledgments

I would like to thank all the staff at Pearson IT Certification and in particular Betsy Brown for making this project possible. My sincere thanks goes out to Chris Crayton for his helpful technical suggestions, as well as Jeff Riley, development editor, and Chris Cleveland, development editor liason, for their improvements to the manuscript.

-Don Poulton

## About the Technical Reviewer

Christopher A. Crayton is an author, a technical editor, a technical consultant, a security consultant, a trainer, and a SkillsUSA state-level technology competition judge. Formerly, he worked as a computer and networking instructor at Keiser College (2001 Teacher of the Year); as network administrator for Protocol, a global electronic customer relationship management (eCRM) company; and at Eastman Kodak Headquarters as a computer and network specialist. Chris has authored several print and online books, including The A+ Exams Guide, Second Edition (Cengage Learning, 2008); Microsoft Windows Vista 70-620 Exam Guide Short Cut (O'Reilly, 2007); CompTIA A+ Essentials 220-601 Exam Guide Short Cut (O'Reilly, 2007); The A+ Exams Guide, The A+ Certification and PC Repair Handbook (Charles River Media, 2005); The Security+ Exam Guide (Charles River Media, 2003); and A+ Adaptive Exams (Charles River Media, 2002). He is also co-author of How to Cheat at Securing Your Network (Syngress, 2007). As an experienced technical editor, Chris has provided many technical edits/reviews for several major publishing companies, including Pearson Education, McGraw-Hill, Cengage Learning, Wiley, O'Reilly, Syngress, and Apress. He holds MCSE, A+, and Network+ certifications.

## We Want to Hear from You!

As the reader of this book, *you* are our most important critic and commentator. We value your opinion and want to know what we're doing right, what we could do better, what areas you'd like to see us publish in, and any other words of wisdom you're willing to pass our way.

As an associate publisher for Pearson IT Certification, I welcome your comments. You can email or write me directly to let me know what you did or didn't like about this book—as well as what we can do to make our books better.

Please note that I cannot help you with technical problems related to the topic of this book. We do have a User Services group, however, where I will forward specific technical questions related to the book.

When you write, please be sure to include this book's title and author as well as your name, email address, and phone number. I will carefully review your comments and share them with the author and editors who worked on the book.

Email: feedback@pearsonlTcertification.com

Mail: Dave Dusthimer Associate Publisher Pearson IT Certification 800 East 96th Street Indianapolis, IN 46240 USA

## **Reader Services**

Visit our website and register this book at www.pearson ITcertification.com/register for convenient access to any updates, downloads, or errata that might be available for this book. This page intentionally left blank

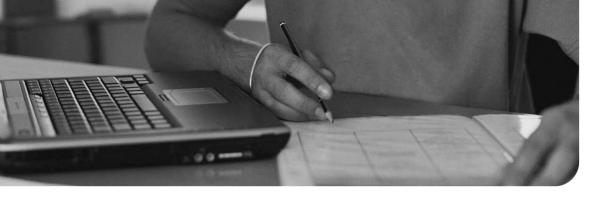

# Introduction

MCTS Windows 7 Configuring Cert Guide (Exam 70-680) is designed for network administrators, network engineers, and consultants who are pursuing the Microsoft Certified Technology Specialist (MCTS) or Microsoft Certified IT Professional (MCITP) certifications for Windows 7. This book covers the "TS: Microsoft Windows 7, Configuring" exam (70-680), which earns you the Microsoft Certified Technology Specialist: Windows 7, Configuration certification. The exam is designed to measure your skill and ability to implement, administer, and troubleshoot computers running all editions of Windows 7. Microsoft not only tests you on your knowledge of the desktop operating system, but also has purposefully developed questions on the exam to force you to problem-solve in the same way that you would when presented with a reallife errors. Passing this exam demonstrates your competency in administration.

This book covers all the objectives that Microsoft has established for exam 70-680. It doesn't offer end-to-end coverage of the Windows 7 operating system; rather, it helps you develop the specific core competencies that you need to master as a desktop support specialist. You should be able to pass the exam by learning the material in this book, without taking a class.

### **Goals and Methods**

The number-one goal of this book is a simple one: to help you pass the Microsoft MCTS Windows 7, Certification Exam (exam number 70-680) and thereby earn this certification. It is also the first step in obtaining the MCITP certification in either Enterprise Desktop Support Technician 7, which validates technical skills and the ability to operate effectively in a support center, or Enterprise Desktop Administrator 7, which validates skills for deploying operating systems and desktop applications and for managing the client life cycle.

Because Microsoft certification exams stress problem-solving abilities and reasoning more than memorization of terms and facts, our goal is to help you master and understand the required objectives for the 70-680 exam. To aid you in mastering and understanding the MCTS certification objectives, this book uses the following methods:

- **Opening Topics List:** This defines the topics to be covered in the chapter; it also lists the corresponding 70-680 exam objectives.
- Do I Know This Already? Quizzes: At the beginning of each chapter is a quiz. The quizzes, and answers/explanations (found in Appendix A), are meant to gauge your knowledge of the subjects. If the answers to the questions don't come readily to you, be sure to read the entire chapter.
- **Foundation Topics:** The heart of the chapter. Explains the topics from a handson and a theory-based standpoint. This includes in-depth descriptions, tables, and figures geared to build your knowledge so that you can pass the exam. The chapters are broken down into several topics each.
- **Key Topics:** The key topics indicate important figures, tables, and lists of information that you should know for the exam. They are interspersed throughout the chapter and are listed in table form at the end of the chapter.
- Memory Tables: These can be found on the CD-ROM within Appendix B, "Memory Tables." Use them to help memorize important information.
- **Key Terms:** Key terms without definitions are listed at the end of each chapter. Write down the definition of each term and check your work against the complete key terms in the glossary.

## **Study and Exam Preparation Tips**

It's a rush of adrenaline during the final day before an exam. If you've scheduled the exam on a workday, or following a workday, you will find yourself cursing the tasks you normally cheerfully perform because the back of your mind is telling you to read just a bit more, study another scenario, practice another skill so that you will be able to get this exam out of the way successfully.

The way that Microsoft has designed its tests lately does not help. I remember taking Microsoft exams many years ago and thoroughly understanding the term "paper certified." Nowadays, you can't get through a Microsoft exam without knowing the material so well that when confronted with a problem, whether a scenario or reallife situation, you can handle the challenge. Instead of trying to show the world how many MCSEs are out there, Microsoft is trying to prove how difficult it is to achieve a certification, including the newly created MCTS and MCITP as well as the MCSE and MCSA, thereby making those who are certified more valuable to their organizations.

## **Learning Styles**

To best understand the nature of preparation for the test, it is important to understand learning as a process. You are probably aware of how you best learn new material. You might find that outlining works best for you, or, as a visual learner, you might need to "see" things. Or, as a person who studies kinesthetically, the hands-on approach serves you best. Whether you might need models or examples, or maybe you just like exploring the interface, or whatever your learning style, solid test preparation works best when it takes place over time. Obviously, you shouldn't start studying for a certification exam the night before you take it; it is very important to understand that learning is a developmental process. Understanding learning as a process helps you focus on what you know and what you have yet to learn.

People study in a combination of different ways: by doing, by seeing, and by hearing and writing. This book's design fulfills all three of these study methods. For the kinesthetic, there are key topics scattered throughout each chapter. You will also discover step-by-step procedural instructions that walk you through the skills you need to master in Windows 7. The visual learner can find plenty of screen shots explaining the concepts described in the text. The auditory learner can reinforce skills by reading out loud and copying down key concepts and exam tips scattered throughout the book. You can also practice writing down the meaning of the key terms defined in each chapter, and in completing the memory tables for most chapters found on the accompanying CD-ROM. While reading this book, you will realize that it stands the test of time. You will be able to turn to it over and over again.

Thinking about how you learn should help you recognize that learning takes place when you are able to match new information to old. You have some previous experience with computers and networking. Now you are preparing for this certification exam. Using this book, software, and supplementary materials will not just add incrementally to what you know; as you study, the organization of your knowledge actually restructures as you integrate new information into your existing knowledge base. This leads you to a more comprehensive understanding of the tasks and concepts outlined in the objectives and of computing in general. Again, this happens as a result of a repetitive process rather than a singular event. If you keep this model of learning in mind as you prepare for the exam, you will make better decisions concerning what to study and how much more studying you need to do.

## **Study Tips**

There are many ways to approach studying, just as there are many different types of material to study. However, the tips that follow should work well for the type of material covered on Microsoft certification exams.

#### Study Strategies

Although individuals vary in the ways they learn information, some basic principles of learning apply to everyone. You should adopt some study strategies that take advantage of these principles. One of these principles is that learning can be broken into various depths. Recognition (of terms, for example) exemplifies a rather surface level of learning in which you rely on a prompt of some sort to elicit recall. Comprehension or understanding (of the concepts behind the terms, for example) represents a deeper level of learning than recognition. The ability to analyze a concept and apply your understanding of it in a new way represents further depth of learning.

Your learning strategy should enable you to know the material at a level or two deeper than mere recognition. This will help you perform well on the exams. You will know the material so thoroughly that you can go beyond the recognition-level types of questions commonly used in fact-based multiple-choice testing. You will be able to apply your knowledge to solve new problems.

#### Macro and Micro Study Strategies

One strategy that can lead to deep learning includes preparing an outline that covers all the objectives and subobjectives for the particular exam you are planning to take. You should delve a bit further into the material and include a level or two of detail beyond the stated objectives and subobjectives for the exam. Then you should expand the outline by coming up with a statement of definition or a summary for each point in the outline.

An outline provides two approaches to studying. First, you can study the outline by focusing on the organization of the material. You can work your way through the points and subpoints of your outline, with the goal of learning how they relate to one another. For example, you should be sure you understand how each of the main objective areas for Exam 70-680 is similar to and different from another. Then you should do the same thing with the subobjectives; you should be sure you know which subobjectives pertain to each objective area and how they relate to one another.

Next, you can work through the outline, focusing on learning the details. You should memorize and understand terms and their definitions, facts, rules and tactics, advantages and disadvantages, and so on. In this pass through the outline, you should attempt to learn detail rather than the big picture (that is, the organizational information that you worked on in the first pass through the outline).

Research has shown that attempting to assimilate both types of information at the same time interferes with the overall learning process. If you separate your studying into these two approaches, you will perform better on the exam.

#### Active Study Strategies

The process of writing down and defining objectives, subobjectives, terms, facts, and definitions promotes a more active learning strategy than merely reading the material does. In human information-processing terms, writing forces you to engage in more active encoding of the information. Simply reading over the information leads to more passive processing. Using this study strategy, you should focus on writing down the items highlighted in the book: bulleted or numbered lists, key topics, notes, cautions, and review sections, for example.

You need to determine whether you can apply the information you have learned by attempting to create examples and scenarios on your own. You should think about how or where you could apply the concepts you are learning. Again, you should write down this information to process the facts and concepts in an active fashion.

#### Common-Sense Strategies

You should follow common-sense practices when studying: You should study when you are alert, reduce or eliminate distractions, and take breaks when you become fatigued.

#### Pretesting Yourself

Pretesting enables you to assess how well you are learning. One of the most important aspects of learning is what has been called *meta-learning*. Meta-learning has to do with realizing when you know something well or when you need to study some more. In other words, you recognize how well or how poorly you have learned the material you are studying.

For most people, this can be difficult to assess. Memory tables, practice questions, and practice tests are useful in that they reveal objectively what you have learned and what you have not learned. You should use this information to guide review and further studying. Developmental learning takes place as you cycle through studying, assessing how well you have learned, reviewing, and assessing again until you feel you are ready to take the exam.

You might have noticed the practice exam included in this book. You should use it as part of the learning process. The ExamGear test-simulation software included on this book's CD-ROM also provides you with an excellent opportunity to assess your knowledge.

You should set a goal for your pretesting. A reasonable goal would be to score consistently in the 90% range.

## **Exam Prep Tips**

After you have mastered the subject matter, the final preparatory step is to understand how the exam will be presented. Make no mistake: A Microsoft Certified Technology Specialist (MCTS) exam challenges both your knowledge and your test-taking skills. Preparing for the 70-680 exam is a bit different from preparing for those old Microsoft exams. The following is a list of things that you should consider doing:

- Combine Your Skill Sets into Solutions: In the past, exams would test whether you knew to select the right letter of a multiple-choice answer. Today, you need to know how to resolve a problem that might involve different aspects of the material covered. For example, on exam 70-680, you could be presented with a problem that requires you to understand how to incorporate drivers in an unattended installation, as well as what errors you might see if you installed a computer that used a device driver incompatible with Windows 7. The skills themselves are simple. Being able to zero in on what caused the problem and then to resolve it for a specific situation is what you need to demonstrate. In fact, you should not only be able to select one answer, but also multiple parts of a total solution.
- Delve into Excruciating Details: The exam questions incorporate a great deal of information in the scenarios. Some of the information is ancillary: It will help you rule out possible issues, but not necessarily resolve the answer. Some of the information simply provides you with a greater picture, as you would have in real life. Some information is key to your solution. For example, you might be presented with a question that lists a computer's hard disk size, memory size, and detailed hardware configuration. When you delve further into the question, you realize that the hardware configuration is the problem. Other times, you will find that the hardware configuration simply eliminates one or more of the answers that you could select. For example, a portable laptop does not support dynamic disks, so if the hardware configuration is a portable laptop and one of the answers is a dynamic disk configuration, you can eliminate it. If you don't pay attention to what you can eliminate, the answer can elude you completely. Other times, the hardware configuration simply lets you know that the hardware is adequate.
- TCP/IP Troubleshooting Is Built Right In: Because TCP/IP is a core technology to the Windows 7 operating system, you are expected to know how to configure the operating system, how to recognize IP conflicts, and how to use the TCP/IP tools to troubleshoot the problem. Furthermore, Microsoft expects you to know how to work with the new version 6 of TCP/IP along with the traditional version 4 that has been used for many years. You should also be able to

discern between an IP problem and something wrong with the OS or hardware, or even some combination that involves IP along with some other element.

- It's a GUI Test: Microsoft has expanded its testing criteria into interface recognition. You should be able to recognize each dialog box, properties sheet, options, and defaults. You will be tested on how to navigate the new interface: for example, the Aero and Aero Glass desktop themes used by Windows 7, as well as the Category View shown in Control Panel. If you have reverted your Windows 7 desktop to the Windows Classic theme and you have not yet learned the new interface, you might end up selecting answers that are deliberately placed to confuse a person used to the old Windows desktop. Of course, if you know the difference between the two, you'll be able to spot the old ones and avoid them.
- Practice with a Time Limit: The tests have always been time restricted, but it takes more time to read and understand the scenarios now and time is a whole lot tighter. To get used to the time limits, test yourself with a timer. Know how long it takes you to read scenarios and select answers.

## Microsoft 70-680 Exam Topics

Table I-1 lists the exam topics for the Microsoft 70-680 exam. This table also lists the book parts in which each exam topic is covered.

| Chapter | Topics                                                                                                 | 70-680 Exam Objectives Covered                                |
|---------|----------------------------------------------------------------------------------------------------|---------------------------------------------------------------|
| 1       | Leading Up to Windows 7                                                                                | (n/a)                                                         |
|         | Windows 7 Editions                                                                                     |                                                               |
|         | Features of Windows 7                                                                                  |                                                               |
|         | A Quick Tour of Windows 7                                                                              |                                                               |
|         | Patches, Hotfixes, and Service Packs                                                                   |                                                               |
|         | Installing, Upgrading, and Migrating                                                                   |                                                               |
|         | Performing a Clean Installation of<br>Windows 7 as the Sole Operating System<br>Dual-Booting Windows 7 | to Windows 7 <ul> <li>Perform a clean installation</li> </ul> |
|         | Other Windows 7 Installation Methods                                                                   |                                                               |
|         | Troubleshooting Windows 7 Installation<br>Issues                                                       |                                                               |

Table I.1 Microsoft 70-680 Exam Topics

| Chapter | Topics                                                       | 70-680 Exam Objectives Covered                                      |
|---------|--------------------------------------------------------------|---------------------------------------------------------------------|
| 3       | Upgrading to Windows 7 from a Previous<br>Version of Windows | Installing, Upgrading, and Migrating to Windows 7                   |
|         | Migrating from Windows XP                                    | ■ Upgrade to Windows 7 from previ-                                  |
|         | Upgrading from One Edition of Windows<br>7 to Another        | ous versions of Windows                                             |
| 4       | Migrating Users from One Computer to Another                 | Installing, Upgrading, and Migrating to Windows 7                   |
|         | Migrating Users from Previous Windows<br>Versions            | ■ Migrate user profiles                                             |
|         | Side by Side versus Wipe and Load                            |                                                                     |
| 5       | Planning a Windows 7 Deployment                              | Deploying Windows 7                                                 |
|         | Capturing a System Image                                     | Capture a system image                                              |
|         | Preparing System Images for Deployment                       | Prepare a system image for deploy-                                  |
|         | Deploying Windows System Images                              | ment                                                                |
|         | Troubleshooting an Unattended Installa-<br>tion              | <ul> <li>Deploy a system image</li> </ul>                           |
| 6       | Understanding VHDs                                           | Deploying Windows 7                                                 |
|         | Creating and Deploying VHDs                                  | ■ Configure a VHD                                                   |
|         | Offline Servicing and Updating VHDs                          |                                                                     |
| 7       | Installing and Configuring Device Drivers                    | Configuring Hardware and Applica-                                   |
|         | Maintaining Device Drivers                                   | tions                                                               |
|         | Troubleshooting Device Drivers                               | Configure devices                                                   |
|         | Configuring Updates to Windows 7                             | Monitoring and Maintaining Systems<br>That Run Windows 7            |
|         |                                                              | Configure updates to Windows 7                                      |
| 8       | Configuring Application Compatibility                        | Configuring Hardware and Applica-                                   |
|         | Configuring Application Restrictions                         | <ul><li>tions</li><li>Configure application compatibility</li></ul> |
|         | Configuring Internet Explorer                                |                                                                     |
|         |                                                              | <ul> <li>Configure application restrictions</li> </ul>              |
|         |                                                              | <ul> <li>Configure Internet Explorer</li> </ul>                     |

#### Table I.1Microsoft 70-680 Exam Topics

| Chapter | Topics                                                   | 70-680 Exam Objectives Covered                                       |
|---------|----------------------------------------------------------|----------------------------------------------------------------------|
| 9       | Understanding the TCP/IP Protocol                        | Configuring Network Connectivity                                     |
|         | Configuring TCP/IP Version 4                             | <ul> <li>Configure IPv4 network settings</li> </ul>                  |
|         | Configuring TCP/IP Version 6                             | ■ Configure IPv6 network settings                                    |
|         | Resolving IPv4 and IPv6 Network Connec-<br>tivity Issues |                                                                      |
| 10      | Configuring Networking Settings                          | Configuring Network Connectivity                                     |
|         | Configuring Windows Firewall                             | <ul> <li>Configure networking settings</li> </ul>                    |
|         |                                                          | <ul> <li>Configure Windows Firewall</li> </ul>                       |
| 11      | Configuring Shared Resources                             | Configuring Access to Resources                                      |
|         | Configuring Security Permissions                         | <ul> <li>Configure shared resources</li> </ul>                       |
|         | Configuring Data Encryption                              | ■ Configure file and folder access                                   |
| 12      | Configuring User Account Control                         | Configuring Access to Resources                                      |
|         | Configuring Authentication and Authoriza-<br>tion        | <ul> <li>Configure User Account Control<br/>(UAC)</li> </ul>         |
|         | Configuring BranchCache                                  | <ul> <li>Configure authentication and au-<br/>thorization</li> </ul> |
|         |                                                          | ■ Configure BranchCache                                              |
| 13      | Configuring BitLocker and BitLocker                      | Configuring Mobile Computing                                         |
|         | To Go<br>Configuring DirectAccess                        | <ul> <li>Configure BitLocker and BitLocker<br/>To Go</li> </ul>      |
|         | Configuring Mobility Options                             | <ul> <li>Configure DirectAccess</li> </ul>                           |
|         | Configuring Power Options                                | <ul> <li>Configure mobility options</li> </ul>                       |
| 14      | Configuring Remote Management                            | Configuring Network Connectivity                                     |
|         | Configuring Remote Connections                           | Configure remote management                                          |
|         |                                                          | <ul> <li>Configuring Mobile Computing</li> </ul>                     |
|         |                                                          | <ul> <li>Configure remote connections</li> </ul>                     |

#### Table I.1Microsoft 70-680 Exam Topics

| Chapter | Topics                                                                                                    | 70-680 Exam Objectives Covered                                                                                                    |
|---------|----------------------------------------------------------------------------------------------------|----------------------------------------------------------------------------------------------------|
| 15      | Managing Disks and Volumes<br>Managing File System Fragmentation<br>RAID volumes<br>Configuring Removable Drive Policies                                         | Monitoring and Maintaining Systems<br>That Run Windows 7<br>Manage disks                                                                        |
| 16      | Windows System Monitoring Tools<br>Configuring and Working With Event<br>Logs<br>Managing Computer Performance<br>Configuring Additional Performance<br>Settings | <ul> <li>Monitoring and Maintaining Systems<br/>That Run Windows 7</li> <li>Monitor systems</li> <li>Configure performance settings</li> </ul>  |
| 17      | Using Windows Backup to Protect Your<br>Data<br>Creating a System Recovery Disk                                                                                  | Configuring Backup and Recovery<br>Options<br>Configure backup                                                                                  |
| 18      | Restoring Files and Folders<br>System Restore<br>Recovering Your Operating System from<br>Backup<br>Advanced System Startup Options                              | <ul><li>Configuring Backup and Recovery<br/>Options</li><li>Configure system recovery options</li><li>Configure file recovery options</li></ul> |

Table I.1 Microsoft 70-680 Exam Topics

### How This Book Is Organized

Although this book could be read cover-to-cover, it is designed to be flexible and enable you to easily move between chapters and sections of chapters to cover just the material that you need more work with. If you do intend to read all the chapters, the order in the book is an excellent sequence to use.

Chapter 1, "Introducing Windows 7," is an introductory chapter that is designed to ease readers that are new to Windows 7 into this book. It provides a broad description of the components of the Windows 7 operating system, including the major items that are new or recently updated, the Windows interface, and the Control Panel components.

The core chapters, Chapters 2 through 18, cover the following topics:

- Chapter 2, "Installing Windows 7": This chapter identifies hardware requirements for Windows 7 and covers installing Windows 7 on a new computer without an operating system.
- Chapter 3, "Upgrading to Windows 7": This chapter covers upgrading a computer running an older version of Windows to Windows 7. It discusses which upgrade paths are supported by Microsoft and which situations require a clean install of the operating system.
- Chapter 4, "Migrating Users and Applications to Windows 7": This chapter discusses the procedures available for getting users of older computers working on new Windows 7 computers with a minimum of delay.
- Chapter 5, "Deploying Windows 7": A large organization typically has hundreds to thousands of computers that must be installed with or upgraded to Windows 7. This chapter discusses methods you can use to perform such deployments in a rapid, timely fashion.
- Chapter 6, "Configuring Virtual Hard Disks": Virtualization is becoming increasingly prevalent in the corporate world these days, and this chapter discusses methods available for creating and using virtual hard disks.
- Chapter 7, "Configuring Devices and Updates": This chapter covers procedures you might use to set up and configure a variety of hardware devices, including use of the drivers that interface these devices with the Windows operating system. It also covers methods you might use to ensure that computers are kept up-to-date with the latest Microsoft patches, hotfixes, and service packs.
- Chapter 8, "Configuring Applications and Internet Explorer": Applications are the heart of any work done by users with Windows 7 computers. This chapter discusses methods you might use to set up applications and configure or troubleshoot options with these applications and Internet Explorer.
- Chapter 9, "Configuring TCP/IP": This chapter discusses versions 4 and 6 of the TCP/IP protocol together with setting up network connections and name resolution. It also discusses network connectivity problems.
- Chapter 10, "Configuring Network and Firewall Settings": This chapter focuses on the use of wired and wireless devices for network connections, configuring and troubleshooting firewalls, and methods for remote management of users and computers.

- Chapter 11, "Configuring Access to Local and Shared Resources": This chapter covers sharing of files, folders, and printers and restricting access to these resources by users and groups. It also covers the use of the Encrypting File System (EFS) to provide an extra layer of security to sensitive documents.
- Chapter 12, "Configuring Access Controls": This chapter covers all aspects of authenticating users to resources, including the BranchCache feature for authenticating users in remote locations. It also discusses the use of User Account Control (UAC) for enhancing the security of computers and the data they contain.
- Chapter 13, "Configuring Mobile Computing": This chapter covers topics of special interest to users with portable computers, including data protection, network access, file and folder access, and power options.
- Chapter 14, "Configuring Remote Management and Remote Connections": More and more users need to connect to corporate networks from diverse locations such as home, hotels, and client locations. This chapter covers all methods used for creating, authenticating, and troubleshooting these remote connections.
- Chapter 15, "Disk Management": This chapter discusses methods you would use for installing and managing disks and disk volumes and troubleshooting problems you might encounter with disks.
- Chapter 16, "Managing and Monitoring System Performance": This chapter focuses on computer performance and looks at factors that might cause de-graded performance and steps you might take to restore performance to an acceptable level.
- Chapter 17, "Configuring Backups": Data on a disk volume can easily be lost if a backup is not available, and days or weeks of work could be wiped out. This chapter discusses how you can back up data so that the risk of loss is minimized.
- Chapter 18, "Configuring System and File Recovery": This chapter covers methods you can use to recover computers that have encountered startup and other problems. It also covers options for recovering files when corruption or other damage has occurred.

In addition to the 18 main chapters, this book includes tools to help you verify that you are prepared to take the exam. The DVD includes the glossary, practice test, and memory tables that you can work through to verify your knowledge of the subject matter.

This page intentionally left blank

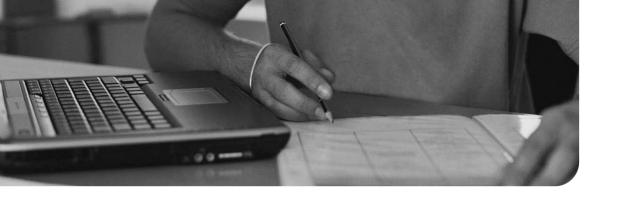

#### This chapter covers the following subjects:

- Upgrading to Windows 7 from a Previous Version of Windows: This section shows you how you can upgrade from Windows Vista to Windows 7.
- Migrating from Windows XP: A direct upgrade from Windows XP to Windows 7 is not possible; however, Microsoft has specified ways in which you can get from Windows XP to Windows 7. This section shows you what you must do to accomplish this task.
- Upgrading from One Edition of Windows 7 to Another: Certain upgrade paths are available among the various editions of Windows 7. This section identifies these upgrade paths and shows you how to perform these upgrades.

### CHAPTER 3

## **Upgrading to Windows 7**

A lot of individuals have purchased computers running Windows Vista since its rollout in early 2007, and most have been disappointed to a certain extent because of the problems encountered with this operating system, which we have already discussed in Chapter 1, "Introducing Windows 7." Microsoft has provided paths for upgrading these computers to Windows 7. Further, some users of Windows XP computers would like to take advantage of the latest and greatest of Microsoft operating systems. In this chapter, we look at which computers can be upgraded directly to Windows 7 and which computers require a complete reinstall of the operating system.

Many users are attracted by the features available in higher editions of Windows 7, such as Ultimate, but might have purchased a computer on which a lower edition of Windows 7, such as Home Premium, has been preinstalled. For those users, Microsoft has made upgrade paths available that enable them to move to a higher version of Windows 7. As with the upgrade of an earlier version of Windows, these paths enable users to retain Registry settings and account information from the lower version of Windows 7.

### "Do I Know This Already?" Quiz

The "Do I Know This Already?" quiz enables you to assess whether you should read this entire chapter or simply jump to the "Exam Preparation Tasks" section for review. If you are in doubt, read the entire chapter. Table 3-1 outlines the major headings in this chapter and the corresponding "Do I Know This Already?" quiz questions. You can find the answers in Appendix A, "Answers to the 'Do I Know This Already?' Quizzes."

| Foundations Topics Section                                   | Questions Covered in This<br>Section |
|--------------------------------------------------------------|--------------------------------------|
| Upgrading to Windows 7 from a Previous Version of<br>Windows | 1-4                                  |
| Migrating from Windows XP                                    | 5-7                                  |
| Upgrading from One Edition of Windows 7 to Another           | 8–10                                 |

Table 3-1 "Do I Know This Already?" Foundation Topics Section-to-Question Mapping

- 1. Your computer is running Windows Vista Home Premium. Which of the following can you upgrade directly to in one step, without performing a clean installation? (Choose all that apply.)
  - **a.** Windows 7 Home Premium.
  - **b.** Windows 7 Professional.
  - c. Windows 7 Enterprise.
  - d. Windows 7 Ultimate.
  - **e.** You cannot upgrade directly to any of these operating systems; you must perform a clean install of Windows 7.
- **2.** Your computer is running Windows XP Professional. Which of the following can you upgrade directly to in one step, without performing a clean installation? (Choose all that apply.)
  - **a.** Windows 7 Home Premium.
  - **b.** Windows 7 Professional.
  - **c.** Windows 7 Enterprise.
  - d. Windows 7 Ultimate.
  - **e.** You cannot upgrade directly to any of these operating systems; you must perform a clean install of Windows 7.
- **3.** You are preparing to upgrade your Windows Vista computer to Windows 7. Which of the following tasks should you perform before beginning the upgrade? (Choose all that apply.)
  - **a.** Run the Windows 7 Upgrade Advisor.
  - b. Run Windows 7 Anytime Upgrade.
  - c. Check for any available upgrades for your computer's BIOS.
  - d. Scan your computer for viruses.
  - e. Remove or disable your antivirus program.
  - f. Install the latest service pack for Windows Vista.
- **4.** You insert the Windows 7 DVD-ROM in the drive of your Windows Vista computer and select the option to install Windows and to get the latest updates. You receive the Which Type of Installation Do You Want page, but the option to upgrade is disabled (grayed out). Which of the following is the most likely reason that this option is not available?
  - **a.** You have not accepted the license agreement.
  - **b.** Your computer is running a 32-bit version of Windows Vista, but you have inserted the 64-bit Windows 7 DVD.
  - **c.** Your computer is running Windows Vista Home Premium, and you are attempting to upgrade to Windows 7 Professional.

- **d.** Your computer is running Windows Vista Home Premium, and you are attempting to upgrade to Windows 7 Ultimate.
- **5.** Your computer is running Windows XP Professional. You want to upgrade to Windows 7 Ultimate. Which of the following is the cheapest and simplest way to perform the upgrade?
  - **a.** Insert the Windows 7 DVD and upgrade directly to Windows 7 Ultimate.
  - **b.** Insert the Windows 7 DVD and upgrade to Windows 7 Professional. Then use Windows Anytime Upgrade to upgrade to Windows 7 Ultimate.
  - **c.** Insert the Windows Vista DVD and upgrade to Windows Vista Ultimate. Then insert the Windows 7 DVD and upgrade to Windows 7 Ultimate.
  - **d.** Insert the Windows 7 DVD and install a clean copy of Windows 7 Ultimate.
- 6. Your computer is running Windows XP Professional. You insert the Windows 7 DVD and choose the option to perform a clean installation of Windows 7. You then select the same partition on which the Windows XP system files are located and proceed with the upgrade. Which of the following best describes what happens to your Windows XP system files?
  - **a.** The Windows XP system files are overwritten with the Windows 7 system files.
  - **b.** The Windows XP system files are placed in a new folder named Windows.old.
  - **c.** The Windows XP system files remain in the same location in an unaltered state, and you create a dual-boot system.
  - **d.** The Windows XP system files are moved to a new partition, and you create a dual-boot system.
- 7. Fred has saved a large number of Word documents on your computer running Windows XP Home Edition. He installs Windows 7 Home Premium on your computer, using the same partition on which Windows XP was installed. He does not reformat this partition. What happens to these documents?
  - a. They are placed in the Windows.old\Documents and Settings\Fred\ My Documents folder.
  - **b.** They remain in the Documents and SettingsFredMy Documents folder.
  - **c.** They are placed in the Users\Fred\My Documents folder.
  - **d.** They are lost; Fred must restore them from backup.

- **8.** Your computer runs Windows 7 Home Premium and you want to upgrade to a higher edition of Windows 7. Besides Windows 7 Ultimate, what edition can you upgrade to?
  - a. Starter
  - **b.** Home Basic
  - c. Professional
  - d. Enterprise
- **9.** Your computer runs Windows 7 Home Premium and you want to upgrade to Windows 7 Ultimate. You have gone online and purchased a Windows 7 Ultimate upgrade license. What should you do?
  - **a.** Run Windows Anytime Upgrade, enter the key code for the Ultimate upgrade, and let the upgrade proceed.
  - **b.** Insert the Windows 7 DVD, select the option to install Windows, enter the key code for the Ultimate edition, and run the upgrade.
  - **c.** Insert the Windows 7 DVD, select the option to repair Windows, enter the key code for the Ultimate edition, and run the upgrade.
  - **d.** Insert the Windows 7 DVD, select the option to perform a clean install of Windows, enter the key code for the Ultimate upgrade, and let the upgrade proceed.
- **10.** You have upgraded your computer from Windows Vista Home Premium to Windows 7 Home Premium. However, you are dissatisfied with the performance of your computer and want to revert to Windows Vista. You verify that a Windows.old folder exists. What should you do?
  - **a.** Access the System and Security applet in Control Panel and select Uninstall Windows 7.
  - Access the Programs applet in Control Panel and select Uninstall Windows 7.
  - c. Use the Windows Recovery Environment and the Windows.old folder to recover Windows Vista.
  - **d.** You cannot revert to Windows Vista; you must reformat the partition containing Windows 7 and perform a clean installation of Vista.

### **Foundation Topics**

opic

# Upgrading to Windows 7 from a Previous Version of Windows

Upgrade paths from previous Windows versions depend on the operating system version currently installed. Table 3-2 lists the available upgrade paths for older operating systems.

| Operating System                                     | Upgrade Path                                                                    |
|------------------------------------------------------|---------------------------------------------------------------------------------|
| Windows Vista Home Basic                             | Can be upgraded directly to Windows 7 Home Basic,<br>Home Premium or Ultimate.  |
| Windows Vista Home Premium                           | Can be upgraded directly to Windows 7 Home<br>Premium or Ultimate.              |
| Windows Vista Business                               | Can be upgraded directly to Windows 7 Professional,<br>Enterprise, or Ultimate. |
| Windows Vista Enterprise                             | Can be upgraded directly to Windows 7 Enterprise.                               |
| Windows Vista Ultimate                               | Can be upgraded directly to Windows 7 Ultimate.                                 |
| Windows 9x/Me<br>Windows NT 4.0 Workstation          | Cannot be upgraded. You need to perform a clean installation of Windows 7.      |
| Windows 2000/XP Professional                         |                                                                                 |
| Non-Windows operating systems<br>(UNIX, Linux, OS/2) | Cannot be upgraded. You need to perform a clean installation of Windows 7.      |

Table 3-2 Upgrading Older Operating Systems to Windows 7

**NOTE** Theoretically, you can upgrade Windows XP computers to Windows Vista and then upgrade to Windows 7. However, the licensing costs for such an upgrade would be higher than that of purchasing a clean copy of Windows 7; besides, such older computers might not meet Windows 7's hardware requirements.

**CAUTION** In addition to the limitations presented in Table 3-2, you cannot directly upgrade a 32-bit Windows Vista operating system to a 64-bit Windows 7 operating system. You also cannot directly upgrade a 64-bit Windows Vista operating system to a 32-bit Windows 7 operating system. Both of these scenarios require a clean installation of Windows 7, regardless of the edition being upgraded.

#### Preparing a Computer to Meet Upgrade Requirements

In addition to running one of the supported versions of Windows mentioned here, a computer to be upgraded to Windows 7 must meet the hardware requirements previously described in Chapter 2, "Installing Windows 7." Furthermore, all hardware components should be found in the Windows 7 Logo Program for Hardware. Older software applications also might not be compatible with Windows 7. Such applications might need to be upgraded or replaced to work properly after you have upgraded your operating system.

#### Windows 7 Upgrade Advisor

Microsoft provides an Upgrade Advisor that generates reports describing hardware and software components that might not be compatible with Windows 7. You can download and install this program free from http://www.microsoft.com/windows/ windows-7/get/upgrade-advisor.aspx. This report identifies any hardware or software problems associated with the computer to be upgraded.

**NOTE** In general, nearly all computers that can run Windows Vista can also run Windows 7. However, it is still worthwhile to run the Windows 7 Upgrade Advisor to reduce the likelihood of encountering problems during or after upgrading to Windows 7. In particular, many antivirus programs that are compatible with Vista will not work with Windows 7.

Use the following procedure to obtain a system compatibility report from the computer to be upgraded:

- Step 1. Download the Windows 7 Upgrade Advisor from the website already mentioned. Read the information provided and then click the Download button.
- **Step 2.** On the **File Download–Security Warning** dialog box, click **Run** to run the advisor now or **Save** to save it to your hard disk and run the advisor later.
- Step 3. If you receive a User Account Control (UAC) prompt, click Continue.
- **Step 4.** The Windows 7 Upgrade Advisor Setup Wizard starts with a **Welcome** page as shown in Figure 3-1. Select the radio button labeled **I accept the license terms** and then click **Install**.
- **Step 5.** The installation takes a minute or two to complete. When the wizard displays the **Installation Complete** message, click **Close**.
- **Step 6.** The Upgrade Advisor adds an icon to your desktop. Double-click this icon to run the advisor, and then click **Continue** to accept the UAC prompt.

Figure 3-1 You must accept the license terms to run the Windows 7 Upgrade Advisor.

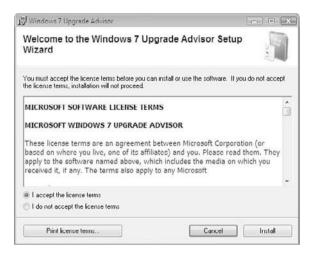

**Step 7.** The Windows 7 Upgrade Advisor displays the page shown in Figure 3-2. Ensure that you have connected and turned on all peripheral devices (such as printers) so that they can be checked. Then click **Start check**.

Figure 3-2 The Windows 7 Upgrade Advisor displays this introductory page.

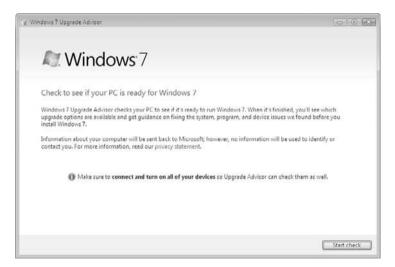

**Step 8.** The Upgrade Advisor checks the hardware and software on your computer and then displays a report window similar that shown in Figure 3-3, which indicates any issues it might have found with your computer. Click the links provided if you need additional information.

**Figure 3-3** The Windows 7 Upgrade Advisor informs you of any issues related to system, devices, and programs.

| E | Ке<br>Го | y<br>pi | c |
|---|----------|---------|---|
| Į | Го       | pi      | c |

| / Windows 7 Upgrade Advisor                                                                                       |                              |                                                                                                    |  |
|----------------------------------------------------------------------------------------------------|------------------------------|----------------------------------------------------------------------------------------------------|--|
| Your computer can run Windows 7                                                                                   |                              | Save Report Int Print                                                                                                    |  |
| System                                                                                                    |                              | Details                                                                                                    |  |
| √ Anytime Upgrade available                                                                                       | Ultimate with Windows Anytin | You can upgrade to 32-bit Windows 7 Professional or<br>Ultimate with Windows Anytime Upgrade.<br>Go online to learn how to get started with Windows<br>Anytime Upgrade |  |
| Devices           V         2 devices listed as compatible           See all devices         See all devices      |                              |                                                                                                    |  |
| Programs                                                                                                    | Status                       | Details                                                                                                    |  |
| No issues detected<br>Looking for compatibility information about oth<br>Visit the Windows 7 Compatibility Center | ter programs and devices?    |                                                                                                    |  |

**NOTE** You can also run the Windows 7 Upgrade Advisor on a computer running Windows XP. The only prerequisite to run this program on a Windows XP computer is to install .NET 2.0 Framework or higher. The steps are similar to those described here, and you will receive a report similar to the one shown in Figure 3-3. Among other items, it will inform you that you need to perform a clean installation of Windows 7.

#### Additional Preparatory Tasks

Before you upgrade a Windows Vista computer to Windows 7, you should perform several additional tasks, as follows:

- Check the BIOS manufacturer's website for any available BIOS upgrades, and upgrade the computer's BIOS to the latest available functional version if necessary. You should perform this step before a clean install or an upgrade to Windows 7.
  - Scan and eliminate any viruses from the computer, using an antivirus program updated with the latest antivirus signatures. You should then remove or disable the antivirus program because it might interfere with the upgrade process. In addition, you should use a third-party program to scan for and remove malicious software (malware).
  - Install any upgrade packs that might be required to render older software applications compatible with Windows 7. Consult software manufacturers for details.

 Install the latest service pack for Windows Vista (SP2 at the time of writing), plus any other updates that Microsoft has published. At the very minimum, you must have Vista SP1 installed.

#### Upgrading the Computer to Windows 7

After you have checked system compatibility and performed all tasks required to prepare your computer for upgrading, you are ready to proceed. The upgrade takes place in a similar fashion to a new installation, except that answers to some questions asked by the Setup Wizard are taken from the current installation. Perform the following procedure to upgrade a Windows Vista computer to Windows 7.

- **Step 1.** Insert the Windows 7 DVD-ROM.
- Step 2. If you receive a UAC prompt, click Continue.
- **Step 3.** When the Windows 7 screen appears, select **Install now**.
- Step 4. Setup copies temporary files, and then the Get Important Updates for Installation page appears. If you are connected to the Internet, select the Go online to get the latest updates for installations option. Otherwise, select the Do not get the latest updates for installation option.
- **Step 5.** Accept the license agreement and then click **Next**.
- **Step 6.** On the Which type of installation do you want? page, shown in Figure 3-4, select **Upgrade**.

**Figure 3-4** The Which type of installation do you want? page offers you a choice between upgrading or performing a clean installation.

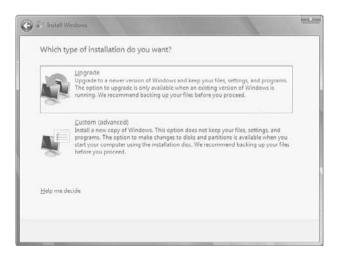

**Step 7.** Setup checks for compatibility issues and displays the Compatibility Report page with information about any applications or drivers that are

not supported in Windows 7 (see Figure 3-5). Note the information provided and then click **Next**. If the compatibility check does not find any issues, this page might not appear.

**Figure 3-5** The Compatibility Report screen describes items that might be incompatible with the upgrade to Windows 7.

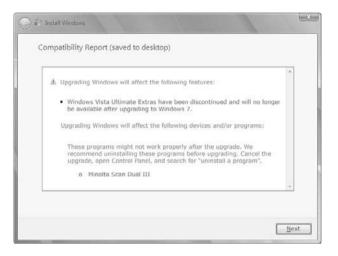

- **Step 8.** The Windows 7 upgrade proceeds in a fashion similar to that of a clean installation. It asks for only any information it cannot retrieve from the previous Windows installation.
- Step 9. After installation has completed and the computer has rebooted, the Help protect your computer and improve Windows automatically dialog box appears (see Figure 3-6). You should select Use recommended settings.
- Step 10. Ensure that the time and date are set properly and then click Next. Windows configures your personalized settings and then displays the Windows 7 desktop.
- **Step 11.** On the Select Your Computer's Current Location dialog box, make a selection according to your network location.
- Step 12. Windows finalizes your settings and then displays the logon screen. After you log on, Windows prepares your desktop and you are ready to use Windows 7.

Figure 3-6 Select Use recommended settings to ensure optimum protection for your computer.

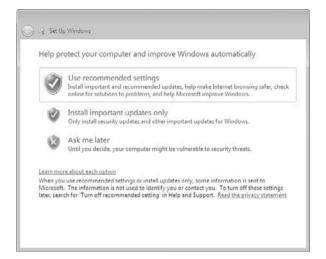

### **Migrating from Windows XP**

As you have seen, Microsoft does not provide a direct upgrade route from Windows XP to Windows 7. If your computer running Windows XP meets the hardware requirements for running Windows 7, you have two choices for upgrading to Windows 7:

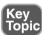

- Upgrade your computer to Windows Vista and then upgrade from Windows Vista to Windows 7. This procedure is time-consuming, is expensive (you will need to purchase upgrade editions of both Windows Vista and Windows 7), and is consequently not recommended.
- Back up all your files and then do a clean install of Windows 7. You will need to reinstall all applications on your computer after you have installed Windows 7.

Use the following procedure to upgrade a Windows XP computer:

- **Step 1.** Back up all files before starting, especially those on the partition to be used for the Windows 7 operating system files.
- **Step 2.** Use one of the procedures detailed in Chapter 2 to install Windows 7 on your computer. When you are offered a choice of upgrade or clean installation, the upgrade option will be unavailable and you must choose the clean installation option.
- **Step 3.** If you want to retain the Windows XP operating system files, select a different partition when offered a list of available partitions. Doing so will create a dual-boot system, as discussed in Chapter 2.

- **Step 4.** If you choose the Windows XP partition, the old operating system files will be retained in a Windows.old folder as discussed in the next section. Do not format this partition.
- **Step 5.** After you have finished the installation of Windows 7, you can migrate your settings to the new installation by following procedures covered in Chapter 4, "Migrating Users and Applications to Windows 7." You will need to reinstall all your applications on Windows 7.

**NOTE** For more information on upgrading from Windows XP to Windows 7, refer to "Installing Windows 7 on an Existing Windows XP Computer" at http://technet.microsoft.com/en-us/library/dd939987(WS.10).aspx.

**TIP** Windows 7 requires the NTFS file system. If you are performing a clean installation of Windows 7 on a computer that was running Windows XP, remember that the partition on which you install Windows 7 must be formatted with the NTFS file system. If the Windows XP computer was using a FAT or FAT32 partition, you must execute the convert c: /fs:ntfs command from XP before installing Windows 7.

#### The Windows.old Folder

When you upgrade a previous version of Windows to Windows 7, Setup.exe stores copies of the previous operating system subfolders and files in the Windows.old folder so that they are available in case you need them. This also happens if you perform an in-place upgrade or reinstallation of a Windows 7 system. This folder assists you in migrating some of your settings to Windows 7 after upgrading from Windows XP. You will find the following subfolders present:

- Windows.old\Windows: Contains files from the old Windows operating system.
- Windows.old\Documents and Settings: Contains the following subfolders:
   Windows.old\Documents and Settings\Administrator: Contains personal files stored by users of the default Windows XP Administrator account. If you did not use this account, this subfolder might not contain any personal files.
  - Windows.old\Documents and Settings\All Users: Contains any documents you might have stored in My Shared Documents (as accessed from the default Windows XP Start menu).
  - Windows.old\Documents and Settings\Username: Contains personal files for the user *username*, such as documents, pictures, and Internet Explorer favorites. If you had multiple users on the Windows XP computer, you will find a separate folder labeled with the username for each user.

■ Windows.old\Program Files: Contains folders for applications that were installed on Windows XP. You might be able to migrate program settings from this folder.

We look at migrating these folders and settings to your Windows 7 computer in Chapter 4. You can also use cut and paste to move their contents to the Windows 7 locations, such as the Documents folder accessed from the Windows 7 Start menu.

**NOTE** For more information on moving files and settings, refer to "How to restore your personal files after you perform a custom installation of Windows Vista or of Windows 7" at http://support.microsoft.com/kb/932912.

#### Removing the Windows.old Folder

After you have restored files and settings from the Windows.old folder and are confident that you do not need anything left behind in this folder, you can use Disk Cleanup to remove this folder and reclaim its disk space. Perform the following procedure:

- Step 1. Click Start > All Programs >Accessories > System Tools > Disk Cleanup. You can also type disk into the Search box in the Start menu, and then click Disk Cleanup from the results list.
  Step 2. If you have more than one disk partition, the Disk Cleanup: Drive
- Step 2. If you have more than one disk partition, the Disk Cleanup: Drive Selection dialog box appears. Select the partition on which you installed Windows 7.
- **Step 3.** Disk Cleanup calculates the amount of space you can free up and then displays the dialog box shown in Figure 3-7, showing you what items can be freed up. Click **Clean up system files**.
- **Step 4.** If you receive a UAC prompt, click **Yes**, and if you are again asked for a partition, select the Windows 7 partition again.
- Step 5. The Disk Cleanup dialog box reappears. Select Previous Windows Installation. Also select check boxes for any other files you want to delete, click OK, and then click Delete Files to confirm your action.

Figure 3-7 The Disk Cleanup dialog box enables you to remove unnecessary files and folders.

| You can use Disk Cleanup to free up space on (C:).                                                                                                    | to 1.02 MB of disk   |
|----------------------------------------------------------------------------------------------------|----------------------|
| Downloaded Program Files                                                                                                    | 0 bytes              |
| 🔽 🗐 Temporary Internet Files                                                                                                    | 0 bytes              |
| C 🔁 Offline Webpages                                                                                                    | 1.12 KB              |
| Recycle Bin                                                                                                    | 0 bytes              |
| Setup Log Files                                                                                                    | 17.1 KB .            |
| Total amount of disk space you gain:                                                                                                    | 1.00 ME              |
| Description                                                                                                    |                      |
| Downloaded Program Files are ActiveX contr<br>downloaded automatically from the Internet w<br>pages. They are temporarily stored in the Dor<br>Files folder on your hard disk. | hen you view certain |
|                                                                                                    | []                   |
| Clean up system files                                                                                                    | View Files           |

### Upgrading from One Edition of Windows 7 to Another

Chapter 1 introduced you to the editions Microsoft has produced for Windows 7. Just as you can upgrade Windows Vista to Windows 7, you can also upgrade a lower edition of Windows 7 to a higher one. Table 3-3 summarizes the available upgrade paths.

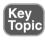

Table 3-3 Upgrading One Edition of Windows 7 to a Higher One

| Windows Edition You Are Upgrading         | You Can Upgrade to This Edition |
|-------------------------------------------|---------------------------------|
| Windows 7 Home Basic or Windows 7 Starter | Windows 7 Home Premium          |
|                                           | Windows 7 Professional          |
|                                           | Windows 7 Ultimate              |
| Windows 7 Home Premium                    | Windows 7 Professional          |
|                                           | Windows 7 Ultimate              |
| Windows 7 Professional                    | Windows 7 Ultimate              |
| Windows 7 Ultimate                        | Cannot be upgraded further      |

#### Windows Anytime Upgrade

The Windows 7 DVD-ROM contains the code for all editions of Windows 7. When you enter the license key, this tells Setup which edition of Windows 7 you are installing. As mentioned in Chapter 2, you can also install Windows 7 without entering a license key and then select the desired edition. Doing so enables you to preview the capabilities of a given edition before making a purchase decision.

#### Upgrading Windows 7

Use the following procedure to upgrade one edition of Windows 7 to a higher one:

### Step 1. Click Start > Control Panel > System and Security > Windows Anytime Upgrade.

- **Step 2.** As shown in Figure 3-8, Windows Anytime Upgrade enables you to compare the available editions of Windows 7 or enter an upgrade key that you have already purchased.
- Figure 3-8 Windows Anytime Upgrade enables you to upgrade your edition of Windows 7.

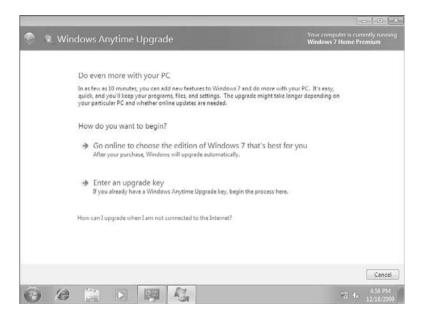

- Step 3. If you want to review a summary of available features in different editions, click the Go online to choose the edition of Windows 7 that's best for you link. While online, you can purchase the license for the edition you want to upgrade to. When finished, close Internet Explorer to return to Windows Anytime Upgrade.
- **Step 4.** To upgrade to a higher edition of Windows 7, click the **Enter an upgrade key** link. This takes you to the window shown in Figure 3-9.

**Figure 3-9** Windows Anytime Upgrade instructs you to enter the upgrade key you purchased to begin the upgrade.

| 78 V | Windows Anytime Upgrade                                                                                        |                    |
|------|----------------------------------------------------------------------------------------------------|--------------------|
| 123  | windows Anytime opgrade                                                                                        |                    |
|      |                                                                                                    |                    |
|      | Enter your upgrade key                                                                                         |                    |
|      | To begin the upgrade process, enter the 25-character Windows Anytime Upgrade k<br>edition of Windows 7.        | xey for your new   |
|      | Make sure to enter your Windows Anytime Upgrade key and not the product key th<br>computer or copy of Windows. | hat came with your |
|      | The upgrade key looks similar to this:                                                                         |                    |
|      | UPGRADE KEY: 20000X-20000X-20000X-20000X                                                                       |                    |
|      | Windows Anytime Upgrade key:                                                                                   |                    |
|      |                                                                                                    |                    |
|      | (dashes will be added automatically)                                                                           |                    |
|      |                                                                                                    |                    |
|      |                                                                                                    |                    |
|      |                                                                                                    |                    |
|      |                                                                                                    |                    |
|      |                                                                                                    |                    |
|      |                                                                                                    | Next Can           |
| _    |                                                                                                    | 5.04 5             |

- **Step 5.** Type your upgrade key and then click **Next**.
- **Step 6.** Windows verifies your upgrade key and, after a few seconds, displays a message to Please accept the license terms. Click **I Accept**.
- **Step 7.** Follow the instructions provided to save work and close open programs, and then click **Upgrade**. If you receive a UAC prompt, click **Yes**.
- **Step 8.** Windows Anytime Upgrade displays the screen shown in Figure 3-10 as the upgrade takes place. The process might include the downloading of updates.
- **Step 9.** After 10 minutes or so, the computer restarts and the upgrade process finishes. The computer restarts a second time to finish the upgrade.
- Step 10. After this reboot, the Windows 7 logon screen appears with the username(s) you specified while running the previous edition of Windows 7. Select an appropriate username and type the password, if configured.
- **Step 11.** You are informed that the upgrade was successful. If desired, click the link provided to find out what's new. Otherwise, click **Close**.

#### **Uninstalling Windows 7**

In some cases, you might be able to uninstall Windows 7 and revert your computer to a previous version of Windows. Microsoft supports the following scenarios for uninstalling Windows 7:

**Figure 3-10** The Windows Anytime Upgrade process includes the downloading and installation of available updates.

|       |                                                                                                    | £3               |
|-------|----------------------------------------------------------------------------------------------------|------------------|
| 🕐 🤹 v | Vindows Anytime Upgrade                                                                                                    |                  |
|       |                                                                                                    |                  |
|       | Upgrading Windows                                                                                                    |                  |
|       | Downloading 7 updates                                                                                                    |                  |
|       |                                                                                                    |                  |
|       | The upgrade will take as few as 10 minutes. It might take longer depending on your pa<br>whether online updates are needed. | erticular PC and |
|       | Your computer will restart automatically.                                                                                   |                  |
|       |                                                                                                    |                  |
|       |                                                                                                    |                  |
|       |                                                                                                    |                  |
|       |                                                                                                    |                  |
|       |                                                                                                    |                  |
|       |                                                                                                    |                  |
|       |                                                                                                    |                  |
|       |                                                                                                    |                  |
|       |                                                                                                    | Next Cancel      |
| A 1   | 9 🖹 🖻 📴 🕰                                                                                                    | 12/18/2009       |

- After Installing Windows 7 over an Earlier Windows Installation: If the Windows.old folder already mentioned in this chapter still exists, you might be able to recover the older Windows installation by using the Windows Recovery Environment. Refer to http://support.microsoft.com/kb/971760/ for more details. We discuss the Windows Recovery Environment in Chapter 18, "Configuring System and File Recovery."
- After Installing Windows 7 on a Computer That Did Not Have a Previous Operating System Installed: Use the Windows XP or Vista installation media to install the desired version of Windows over the Windows 7 installation. You will lose all data from the Windows 7 installation, so be sure to back up any data of value before starting.
- After Upgrading from Windows Vista: Microsoft does not provide a direct uninstall path (unlike the uninstall path provided in Windows 2000). You need to use the same procedure as mentioned for installing Windows 7 on a computer without a previous operating system.
- After Creating a Dual-Boot or Multi-Boot System: Back up your programs, files, and settings from the Windows 7 partition. From the other operating system, delete or format the Windows 7 partition. This frees up all the disk space from this partition, allowing its use by the other operating system.

**NOTE** For more information on these methods of uninstalling Windows 7, refer to "How to Uninstall Windows 7" at http://support.microsoft.com/kb/971762.

### **Exam Preparation Tasks**

### **Review All the Key Topics**

Key Topic Review the most important topics in the chapter, noted with the key topics icon in the outer margin of the page. Table 3-4 lists a reference of these key topics and the page numbers on which each is found.

| Key Topic<br>Element | Description                                                            | Page<br>Number |
|----------------------|------------------------------------------------------------------------|----------------|
| Table 3-2            | Lists operating systems that can or cannot be upgraded to Windows 7    | 91             |
| Figure 3-3           | The Windows Upgrade Advisor warns of possible upgrade problems         | 94             |
| List                 | Tasks you should perform before upgrading to Windows 7                 | 94             |
| List                 | Identifies methods you can use to upgrade Windows XP to Windows 7      | 97             |
| Table 3-3            | Lists supported upgrades from one edition of Windows 7 to a higher one | 100            |

Table 3-4 Key Topics for Chapter 3

### **Complete the Tables and Lists from Memory**

Print a copy of Appendix C, "Memory Tables" (found on the CD), or at least the section for this chapter, and complete the tables and lists from memory. Appendix D, "Memory Tables Answer Key," also on the CD, includes completed tables and lists to check your work.

### **Definitions of Key Terms**

Define the following key terms from this chapter, and check your answers in the glossary.

Windows Anytime Upgrade, Windows Upgrade Advisor, Disk Cleanup, Windows.old

This page intentionally left blank

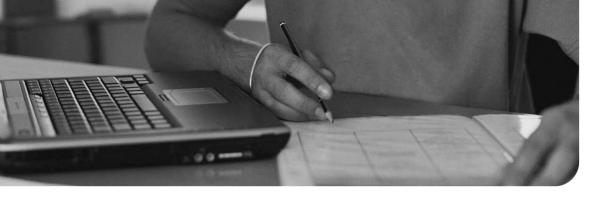

## Index

## A

accelerators, 271, 287-288 account lockout, unlocking, 460 ACEs (access control entries), 407 ACLs (access control lists), 407 **ACT** (Application Compatibility Toolkit), 251–252 Action Center, 230, 635 add-ons accelerators, 287-288 configuring in Internet Explorer, 285 - 287Admin Approval Mode, 438 advanced power settings, configuring, 512-514 advanced security auditing, 549-550 Advanced Security snap-in (Windows Firewall), 368-371 notifications, configuring, 376 rules, configuring, 371-372, 375-376 Advanced tab settings (Internet Explorer), configuring, 283 Advanced Tools dialog box, 598 Aero Glass, 26 **AIK (Windows Automated** Installation Kit), preparing USMT, 113-115 answer files, 137 configuration passes, 138 creating, 139-144

offline VHDs, servicing, 208 Unattend.xml, 133 unattended installations performing, 144-145, 152 troubleshooting, 180–182 answers to practice exam, 747-782 anycast addresses, 317 **APIPA (Automatic Private IP** Addressing), configuring, 315-316 Application Compatibility Mode, configuring, 248 application control policies, 257, 262-269 application priority, configuring, 612-613 application prompts, UAC, 442–443 applications compatibility ACT, 251–252 shims, 250-251 Windows XP Mode, 253–254 inserting into system images, 154-155 restrictions application control policies, 262–269 configuring, 257–258 software restriction policies, 258-261 AppLocker, 262

policies, configuring, 263-265

rules, creating, 265-269

**ARP** (Address Resolution Protocol), troubleshooting TCP/IP, 326 attended installations performing, 59-61, 64 troubleshooting, 72-81 attributes, 845, 861 authentication, 449 account lockout, unlocking, 460 DirectAccess, configuring, 496 password policies, configuring, 458-460 passwords, resetting, 464-466 remote access authentication protocols, 541-543 smart cards, 456-458 authorization, 449 automated deployment, performing with WDS, 177-179 automated image capture, 148–149

## B

backing up credentials, 453–454 data, 643 EFS keys, 426–427 Backup and Restore applet restoring data, 665–668, 672–674 *user profiles, 669 with shadow copies, 670–671* backups managing, 650, 653 performing with wbadmin command, 655 scheduling, 653–654 Balanced power plan, 511 baselines, 619 basic disks. 566-568 converting to dynamic disks, 573 partitions, creating, 568-572 battery meter, 515 BitLocker, 479-480 DRAs, 489-491 enabling, 481-484 managing, 484-485 policies, 486 for fixed data drives, 488–489 for operating system drives, 487-488 preparing for use, 480 **BitLocker Drive Encryption**, 422 BitLocker To Go, 485-486 boot logging, 685 booting VHDs, 203-204 **BranchCache** certificate management, 472 configuring, 466-470 network infrastructure requirements, 471 using across VPNs, 471 BSOD (blue screen of death), troubleshooting, 83-84 built-in local groups, 461

### С

CD as source for Windows 7 installation files, 67 Certificate Manager, 454–456 certificates, 291–293 managing with BranchCache, 472 Change Permission (special access permission), 845, 860 checking for updates, 240

CIDR (classless inter-domain routing), 306-307 clients (DirectAccess), configuring, 495-496 cloning, 182 clusters, 578 cmdlet (command-let), 537 collecting events, 605 colon-hexadecimal addressing scheme, 316 compatibility Application Compatibility Mode, configuring, 248 Internet Explorer, issues with, 255 - 257IPv4 with IPv6, 318-319 shims ACT, 251-252 implementing, 250-251 Windows XP Mode, 253–254 **Compatibility View feature (Internet** Explorer), configuring, 271–272 components of Windows 7 editions, 21 - 23compression, incompatibility with data encryption, 425 Computer Management snap-in, 390 Computer Management tool, 565 configuration passes, 138 configuring Application Compatibility Mode, 248 application priority, 612-613 application restrictions, 257-258 application control policies, 262–269 software restriction policies, 258-261 BranchCache, 466-470 certificates, 456

data encryption, 421 backing up EFS keys, 426-427 disk preparation, 424 EFS, explained, 422–423 file decryption, 427 file encryption, 425-426 recovery agents, 427-428 device drivers, 227 device properties, 222 dial-up connections, 552–554 DirectAccess, 492 authentication, 496 clients, 495-496 connection process, 494–495 network infrastructure requirements, 493-494 dual-booting on Windows 7, 66 event log subscriptions, 605–607 hard drive cache, 628-630 Internet Explorer, 270 accelerators, 287–288 add-ons, 285-287 Advanced tab settings, 283 Compatibility View feature, 271–272 InPrivate Browsing, 288–291 search providers, 283–285 security settings, 273-282 Location Aware Printing, 360-361 mobility options, Control Panel, 497 Offline Files feature, 499–508 Windows Mobility Center, 498–499 network performance, 636 network settings, 345-346 existing networks, connecting to, 347 sharing options, 348-352 password policies, 458–460

power options, 508-509 advanced settings, 512–514 Group Policy, 515–517 power plans, 510-511 processor scheduling, 634 Remote Assistance settings, 532–535 remote desktop connection nondefault port, selecting, 529-530 server side, 528-529 removable drive policies, 587-588 security permissions, 406 copying files/folders, 418-419 dragging files/folders, 420 effective permissions, 416-418 file and folder permissions, 407–416 guidelines for; 420-421 moving files/folders, 419-420 services, 637 shared resources folder virtualization, 399-400 homegroup settings, 403-406 sharing printers, 401 with Network and Sharing Center, 389-398 smart card policies, 457-458 Start menu properties, 32 System Restore properties, 674 task priority, 633 Taskbar properties, 33–34 TCP/IP APIPA, 315-316 IPv4, 303-308, 313-315 IPv6, 316-317, 322-323 Network and Sharing Center, 309-310, 313 UAC, 444–449 updates to Windows 7, 232-235

user rights, 461–463 VHDs, tools, 193 WDS, 175-177 Windows Backup, 646, 649 Windows Firewall, 361-364 Advanced Security snap-in, 368-376 Windows Update policies, 236-239 Windows XP Mode, 254 wireless network profiles, 359 connecting to corporate networks with DirectAccess, 494-495 to existing networks, 308, 347 to IPv6 version networks, 319-321 to wireless networks, 352-354, 357 connectivity dial-up, configuring, 552–554 remote access, 541 authentication protocols, 541-543 security, 543-544 troubleshooting, 324-325, 331-334 VPN connections establishing, 544-549 security, 547-548 Content tab settings (Internet Explorer), configuring, 282 **Control Panel** features, 35-43 mobility options, configuring, 497 Power Options applet, 508–509 advanced settings, 512-514 battery meter, 515 power plans, 510-511 control sets, 682 controlling logon, 450 Convert.exe utility, 424 converting basic disks to dynamic, 573 cookies, handling in Internet Explorer, 279-281 copying files/folders, NTFS permissions, 418-419 CPU tab (Resource Monitor), 614 creating answer files, 139-144 data collector sets, 619-622 mirrored volumes, 585-586 partitions, 568-572 RAID-5 volumes, 585-586 spanned volumes, 585 striped volumes, 583-586 system image, 655-656 system recovery disk, 657 tasks from events, 603 VHDs native-boot, 201-203 with Disk Management, 194–198 WIM files, 148 Credential Manager, 450-454 custom Windows image, preparing, 200 customized images, manual deployment, 179-180 customizing Event Viewer, 602-603 images, 168-169 power plans, 514

### D

data collector sets, creating, 619–622 data encryption configuring, 421 backing up EFS keys, 426–427 disk preparation, 424

EFS, explained, 422-423 file decryption, 427 file encryption, 425-426 recovery agents, 427-428 incompatibility with compression, 425 debugging mode, 685 decrypting files, 427 defrag command, 578-581 deleting logical drives, 572 denying permissions, 417 **DEP** (Data Execution Prevention), 597 deploying VHDs, 199-201, 203 Windows 7, 132 answer files, 137–145, 152 automated image capture, 148–149 customized images, manually deploying, 179-180 DISM, 151–157 high-touch with retail media, 159 high-touch with standard image, 159 images, customizing, 133, 168–169 Lite-Touch with High-Volume Deployment strategy, 160 manual image capture, 150–151 Microsoft Deployment Toolkit 2010, 161-167 OCSetup.exe, 157–158 Sysprep, 145–148 WDS, 174–179 Windows PE, 134–137 Zero-Touch with High-Volume Deployment strategy, 160–161 deployment points, 173 deployment shares adding images to, 165-167 creating with MDT 2010, 163-165

device drivers configuring, 227 driver signing, 224 installing, 216-217, 227 rolling back, 675 Device Manager, 219–223 Device Stage, 217 dial-up connections, configuring, 552-554 dial-up networking, remote access, 541 authentication protocols, 541-543 security, 543-544 differencing VHD, 192 digital signatures, checking for, 225-227 DirectAccess authentication, configuring, 496 clients, configuring, 495-496 configuring, 492 connection process, 494-495 network infrastructure requirements IPv6, 493 NAP, 494 disabling drivers, 223 IPv6, 323 discovery volume, 485 Disk Defragmenter, 578–581 disk errors, troubleshooting, 576-578, 581 Disk Management tool basic disks converting to dynamic disks, 573 partitions, creating, 568–572 dynamic disks, 574-576

VHDs creating, 194-198 mounting, 198–199 disk performance, optimizing, 626–628 disk preparation for EFS, 424 Disk tab (Resource Monitor), 615 Diskpart command, 586 **DISM** (Deployment Image Servicing and Management), 151, 205 applications, inserting into system images, 154-155 drivers, inserting into system images, 156 images, mounting, 153–154 technologies, 152-153 updates, inserting into system images, 157 **Distributed Cache mode** (BranchCache), 467 distributing images to multiple computers, 173 **DLLs**, 225 Domain Profile, 369 domains, homegroups and, 404 downloading MDT 2010, 162 dragging files/folders, NTFS permissions, 420 DRAs (data recovery agents), 489–491 driver signing, 224 driver store, 224 drivers configuring, 227 conflicts, troubleshooting, 228–232 digital signatures, checking for, 225-227 disabling, 223 inserting into system images, 156 installing, 216-217

rolling back, 675 uninstalling, 223 updating, 218 dual-booting Windows 7, 65–66 dynamic disks, 567, 574–576 dynamic IPv4 addressing, CIDR, 307–308 dynamic VHD, 192

### Ε

editions of Windows 7, 20-23 effective permissions, 416-418 EFS (Encrypting File System), 422-423 backing up EFS keys, 426–427 disk preparation for, 424 file decryption methods, 427 file encryption methods, 425–426 recovery agents, 427-428 elevated privileges, 443 enabling BitLocker, 481–484 BitLocker To Go, 486 InPrivate Filtering, 289 media streaming, 398 Encrypting File System (EFS), 422-423 backing up EFS keys, 426–427 disk preparation for, 424 file decryption methods, 427 file encryption methods, 425–426 recovery agents, 427-428 encryption BitLocker, 479 DRAs, 489-491 enabling, 481–484

managing, 484–485 policies, 486-489 preparing for use, 480 BitLocker To Go, 485-486 establishing remote desktop connection, 525-527 VPN connections, 544–549 Event Subscriptions, 604–607 **Event Viewer** customizing, 602–603 event tasks, creating, 603 logs, viewing, 601-602 Subscriptions, 604-607 events, collecting/forwarding, 605 existing networks, connecting to, 347

### F

failed installation, troubleshooting, 82-84 FAT16, 56, 578 FAT32, 578 features adding to Windows images, 168–169 of Control Panel, 35–43 of UAC, 439-440 of Windows 7 productivity improvements, 23–27 security improvements, 27–29 file system requirements, identifying for Window 7 installation, 56-57 files decrypting, 427

decrypting, 427 encrypting, 425–426

NTFS permissions copying, 418-419 dragging, 420 moving, 419-420 sharing, 407-416 sharing, 390-392 effective permissions, 416–418 public folder sharing, 396 fixed data drive policies (BitLocker), 488-489 fixed VHD, 192 Flip 3D, 25 folder virtualization, 399-400 folders copying, NTFS permissions, 418–419 dragging, NTFS permissions, 420 moving, NTFS permissions, 419–420 sharing, 390-391 effective permissions, 416–418 guidelines for; 420-421 mapping network drives, 396-397 methods of, 389 modifying shared folder properties, 392-395 net share command, 397–398 NTFS file and folder permissions, 407 - 416password-protected sharing, 398 forwarding events, 605 FTP (File Transfer Protocol),

## G

GPT (GUID Partition Table), 567 Group Policy advanced security auditing, 549–550

troubleshooting TCP/IP, 326

InPrivate Browsing policies, configuring, 290–291 power management, configuring, 515–517 removable drive policies, configuring, 587–588 Windows Firewall, configuring, 376–378

### Η

hard drives cache, configuring, 628-630 defragmenting, 578-581 error checking, 581 hardware requirements, identifying for Window 7 installation, 51–54 hash, 260 hibernation, 509 High Performance power plan, 511 high-touch with retail media deployment strategy, 159 high-touch with standard image deployment strategy, 159 history of Windows, 17-20 homegroups, configuring, 403–406 Hosted Cache mode (BranchCache), 467 hotfixes, 44

ICS (Internet Connection Sharing), configuring sharing options, 349–352 image files, 133 images adding to deployment share, 165–167 automated capture, 148–149

cloning, 182 deploying high-touch with retail media, 159 high-touch with standard image, 159 Lite-Touch, High-Volume Deployment, 160 Zero-Touch, High-Volume Deployment, 160–161 **DISM**, 151 applications, inserting into system images, 154–155 drivers, inserting into system images, 156 mounting images, 153–154 updates, inserting into system images, 157 distributing to multiple computers, 173 features, adding, 168-169 manual capture, 150-151 preparing for capture with Sysprep, 146 - 148system components, inserting into system images, 157–158 WIM files, creating, 148 ImageX automated image capture, 148–149 WIM files, creating, 148 implementing shims, 250-252 import address table, 250 incoming calls, receiving, 554–555 increasing size of volumes, 575 inheritance, NTFS permissions, 414-415 InPrivate Browsing mode (Internet Explorer), 288–291 InPrivate Filtering, enabling, 289 inserting applications into system images, 154-155 drivers into system images, 156

system components into system images, 157 - 158updates into system images, 157 installing device drivers, 216-217, 227 MDT 2010, 162 Windows 7 attended installation, 59-61, 64 file system requirements, identifying, 56-57 from CD, 67 from network share, 68 from USB portable drive, 67 from WDS, 68-70 hardware requirements, identifying, 51 - 54network requirements, identifying, 55-56 troubleshooting installation issues, 70-76, 79-84 WPA, 57-58 integrity levels, 440 **Internet Explorer** accelerators, configuring, 287-288 add-ons, configuring, 285-287 Advanced tab settings, configuring, 283 certificates, 291-293 compatibility issues, 255–257 Compatibility View feature, configuring, 271-272 configuring, 270-271 InPrivate Browsing mode, 288-291 search providers, configuring, 283-285 security settings, configuring, 273-282 **Internet Explorer Compatibility Test** Tool, 255–257 ipconfig, troubleshooting TCP/IP, 327 - 328

### IPv4, 303

connectivity, troubleshooting, 331–334 dynamic addressing, 307–308 name resolution, configuring, 313–315 static addressing, 304–305 *CIDR*, 306–307 *private IPv4 networks*, 307 **IPv6, 302** 

address syntax, 316–317 as requirement for DirectAccess, 493 compatibility with IPv4, 318–319 connectivity, troubleshooting, 331–334 disabling, 323 LLMNR, 323 name resolution, configuring, 322–323 networks, connecting to, 319–321

### J-K-L

joining homegroups, 403 jump lists, 30

Last Known Good Configuration, 682–683 libraries, 25, 34–35, 399–400 Lite-Touch, High-Volume Deployment strategy, 160 LLMNR (Link-Local Multicast Name Resolution), 323 Location Aware Printing, configuring, 360–361 logical drives, deleting, 572 logman command, 628 logon, controlling, 450 logs, viewing in Event Viewer, 601–602

### Μ

managing

backups, 650, 653 BitLocker, 484–485 certificates, 454-456, 472 credentials, 451-452 driver signing, 224 RAID volumes, 587 VHDs, tools, 193 wireless network connections, 357-359 wireless network profiles, 359 manual deployment of customized images, 179-180 manual image capture, 150–151 mapping network drives, 396–397 MBR (Master Boot Record), 567 MDT (Microsoft Deployment Toolkit) 2010, 161 deployment points, 173 deployment shares, creating, 163–165 downloading, 162 images adding to deployment share, 165–167 distributing to multiple computers, 173 task sequences, 169, 172 media streaming, enabling, 398 memory performance, optimizing, 623-625 Memory tab (Resource Monitor), 615 migrating users, 111-115 from previous Windows versions, 120 USMT, 121-122 side by side migration, 123 wipe and load, 124 mirrored volumes, creating, 585–586

#### mobility options

in Control Panel, configuring, 497 in Windows Mobility Center, configuring, 498–499 Offline Files feature, configuring, 499–508 **mounting** images with DISM, 153–154

VHDs, 198–199

moving files/folders, NTFS permissions, 419–420 multicast addresses, 317

multifactor authentication, 457

multiple firewall profiles, configuring, 369–371

### Ν

name resolution (IPv6), configuring, 322-323 NAP (Network Access Protection), 550 as requirement for DirectAccess, 494 enforcement options, 552 native-boot VHDs adding to older computer, 205 creating, 201-203 nbstat utility, troubleshooting **TCP/IP**, 328 net share command, 397-398 netstat utility, troubleshooting **TCP/IP**, 328 **Network and Sharing Center** advanced sharing settings, 389 enabling media streaming, 398 mapping network drives, 396-397 modifying shared folder properties, 392-395 net share command, 397-398

password-protected sharing, 398 public folder sharing, 396 sharing files/folders/printers, 390-392 existing networks, connecting to, 347 network settings, configuring, 345-346 sharing options, configuring, 348–349 TCP/IP connections, configuring, 309-310, 313 wireless network connections, managing, 357-359 network diagnostic tools, troubleshooting connectivity, 324–325 Network Discovery, 332 network drives, mapping, 396-397 network infrastructure requirements for BranchCache, 471 for DirectAccess IPv6, 493 NAP, 494 network performance, configuring, 636 network requirements, identifying for Window 7 installation, 55-56 network settings configuring, 345-346 sharing options, configuring, 348-352 wireless networking, 354 connections, managing, 358-359 profiles, managing, 359 security, 357 network share as source for Windows 7 installation files, 68 Network tab (Resource Monitor), 615 networks, connecting to, 308 notifications (Windows Firewall), configuring, 376 nslookup utility, troubleshooting TCP/IP, 329

#### NTFS permissions, 578

configuring, 406 copying files/folders, 418–419 dragging files/folders, 420 effective permissions, 416–418 file and folder permissions, 407–416 guidelines for, 420–421 moving files/folders, 419–420

### 0

OCSetup.exe, 157–158 Offline Files feature, configuring mobility options, 499–508 offline servicing, 205–208 online support, Remote Assistance, 530–535 operating systems dual-booting, 65–66 recovering from backup, 676–678 optimizing disk performance, 626–628 memory, 623–625 processor utilization, 626 ownership in NTFS file and folder permissions, 414–416

### P-Q

packages, adding to system images, 154–155 partitions creating, 568–572 deleting, 572 shrinking, 570 password policies, configuring, 458–460 password-protected sharing, 398 passwords, resetting, 464-466 patches, 44 pathping utility, troubleshooting **TCP/IP. 330** performance hard drive cache, configuring, 628-630 troubleshooting, 636 Performance Monitor, 615–618 performance monitoring tools data collector sets, creating, 619-622 Performance Monitor, 615–618 Reliability Monitor, 608–609 **Resource Monitor** CPU tab, 614 Disk tab, 615 Memory tab, 615 Network tab, 615 Task Manager, 610–613 permissions configuring, 406 denying, 417 driver installation, 227 effective permissions, 416–418 shared folders, modifying, 392–395 shared printers, 401 ping utility, troubleshooting TCP/IP, 329 pinned items, 31 PnP, 216 policies AppLocker, configuring, 263–265 BitLocker, 486 for fixed data drives, 488–489 for operating system drives, 487–488 for Offline Files feature, configuring, 506 - 507UAC, 446–449

Windows Update, configuring, 236–239

#### Pop-up Blocker (Internet Explorer), configuring, 281–282

power options

advanced settings, configuring, 512–514 battery meter, 515

configuring, 508–511, 515–517

power plans, 510–511, 514

Power Saver power plan, 511

practice exam, 689–744

answers, 747-782

#### preparing

computer for BitLocker, 480 custom Windows image, 200 system for image capture, 146–148 USMT, 113–115

#### printers

Location Aware Printing, configuring, 360-361 sharing, 390-392, 401 priority of tasks, configuring, 633 Privacy tab settings (Internet Explorer), configuring, 279–281 private IPv4 networks, 307 Private Profile, 369 processor scheduling, configuring, 634 processor utilization, optimizing, 626 productivity improvements to Windows 7, 23–27 profiles (Windows Firewall), configuring, 369-371 programs, running with elevated privileges, 443 properties of shared folders, modifying, 392-395 Protected Mode (Internet Explorer), configuring, 276-277

public folder sharing, 389, 396 public key cryptography, 422 Public Profile, 369

### R

**RAID**, 582 mirrored volumes, creating, 585-586 RAID-5 volumes, creating, 585–586 spanned volumes, creating, 585 striped volumes, creating, 583-586 volume management, 587 **RD** Gateway (Remote Desktop Gateway), 555–558 **RDP** (Remote Desktop Protocol), remote desktop connection establishing, 525–527 nondefault port, selecting, 529-530 server side, configuring, 528–529 receiving incoming calls, 554–555 recovering data, 665 shadow copies, 670–671 user profiles, 669 System Restore, 672–674 operating system from backup, 676-678 recovery agents (EFS), 427-428 Registry, Last Known Good Configuration, 682-683 Reliability Monitor, 608–609 relog command, 628 remote access authentication protocols, 541–543 dial-up connections, configuring, 552-554 incoming calls, receiving, 554–555 RD Gateway, 555–558 security, 543-544, 550-552

VPN connections establishing, 544-549 security, 547-548 Remote Assistance, 530 configuring, 532-535 shadow sessions, 534 remote desktop connection establishing, 525-527 nondefault port, selecting, 529-530 server side, configuring, 528–529 removable drive policies, configuring, 587-588 requirements for upgrading to Windows 7, 92–96 resetting passwords, 464-466 resolving driver conflicts, 228-232 **Resource Monitor**, 613 CPU tab, 614 Disk tab, 615 Memory tab, 615 Network tab, 615 restoring, 643 credentials, 453-454 data. 665-668 user profiles, 669 shadow copies, 670–671 System Restore, 672–674 operating system from backup, 676-678 restrictions for applications application control policies, 262 - 269configuring, 257–258 software restriction policies, 258-261 reviewing update history, 239 rolling back drivers, 675

rules

AppLocker, creating, 265–269 Windows Firewall, configuring, 371–376

### S

Safe Mode, 684-685 scheduling backups, 653-654 synchronization activities, 505 search providers, configuring in Internet Explorer, 283–285 secure desktop mode, 440 security advanced security auditing, 549-550 for wireless networks, 357 improvements to Windows 7, 27-29 Internet Explorer, certificates, 291-293 NAP. 550–552 permissions, configuring, 406 copying files/folders, 418–419 dragging files/folders, 420 effective permissions, 416, 418 file and folder permissions, 407–416 guidelines for; 420-421 moving files/folders, 419–420 remote access, 543-544 VPN connections, 547–548 Windows Firewall configuring, 361-376 Group Policy, 376–378 security settings (Internet Explorer), configuring, 273-275 Content tab settings, 282 Pop-up Blocker, 281–282 Privacy tab settings, 279–281

Protected Mode, 276-277 SmartScreen Filter, 277–279 service packs, 44 Services snap-in, 637 shadow copies, recovering data, 670-671 shadow sessions, 534 shared resources, configuring folder virtualization, 399-400 homegroup settings, 403–406 Network and Sharing Center, 389–398 sharing printers, 401 sharing files, 390-392 effective permissions, 416-418 NTFS file and folder permissions, 407-416 public folder sharing, 396 folders, 390-392 effective permissions, 416–418 guidelines for, 420-421 mapping network drives, 396-397 methods for, 389 modifying shared folder properties, 392-395 net share command, 397-398 NTFS file and folder permissions, 407-416 password-protected sharing, 398 network options, configuring, 348-352 printers, 390-392, 401 shims ACT, 251–252 implementing, 250-251 shrinking partitions, 570 SHVs (system health validators), 551 side by side migration, 123

SIM (Windows System Image Manager), 137 answer files creating, 139-144 unattended installations, performing, 144-145, 152 site-local IPv6 addresses, 318 smart cards, 456-458 SmartScreen Filter (Internet Explorer), configuring, 277–279 software compatibility, verifying for Windows 7 installation, 53-54 software restriction policies, 257-261 spanned volumes, creating, 585 special access permissions (NTFS), 410-414 standard folder sharing, 389 Start menu, 30-32 static IPv4 addressing, 304-305 CIDR, 306-307 private IPv4 networks, 307 stopped installation, troubleshooting, 84 streaming media, enabling, 398 striped volumes, creating, 583-586 subnet masks, 305 Subscriptions (Event Viewer), 604–607 Sync Center (Offline Files feature), configuring mobility options, 503-505 synchronization, scheduling, 505 Sysprep, 145 installations, troubleshooting, 182-183 optional switches, 146 preparing a system for capture, 146 - 148system components, inserting into system images, 157-158

### System Configuration Utility, 631–633 system images

creating, 655–656 deploying high-touch with retail media, 159 high-touch with standard image, 159 Lite-Touch, High-Volume Deployment, 160 Zero-Touch, High-Volume Deployment, 160–161 system recovery disk, creating, 657 System Repair Disk, 679–681

System Restore, recovering data, 672–674

## Т

Task Manager, 610–613 task sequences, 169, 172 Taskbar, 30–31 configuring, 33–34 toolbars, configuring, 34 tasks creating from events, 603 priority, configuring, 633 TCP/IP, 301–303 APIPA, configuring, 315–316 configuring with Network and Sharing Center, 309–310 IPv4 *configuring, 304–308* 

name resolution, configuring, 313–315

#### IPv6

configuring, 316–317 LLMNR, 323

name resolution, configuring, 322-323 networks, connecting to, 319-321 troubleshooting with ARP, 326 with FTP. 326 with ipconfig, 327-328 **TPM (Trusted Platform Module)** version 1.2, 479-480 tracert utility, troubleshooting **TCP/IP**, 330 transferring files to new computer, 115-117, 120 transparent caching for Offline Files feature, configuring, 508 troubleshooting backups, 650, 653 connectivity, 324-325, 331-334 disk errors, 576-578 disk performance, 626-628 driver conflicts, 228-232 memory performance, 623-625 performance issues, 636 processor utilization, 626 RAID volumes, 587 Sysprep installations, 182–183 TCP/IP with ARP, 326 with FTP, 326 with ipconfig, 327–328 Windows 7 installation issues, 70–71 attended installation, 72-81 failed installation, 82–84 stopped installation, 84 unattended installations, answer files, 180-182 typeperf command, 628

## U

### UAC (User Access Control), 438

application prompts, 442-443 configuring, 444–445 features, 439-440 policies, configuring, 446–449 programs, running with elevated privileges, 443 Unattend.xml answer file, 133 unattended installations answer files, troubleshooting, 180 - 182performing, 144–145, 152 unicast addresses, 317 uninstalling drivers, 223 Windows 7, 102-103 unlocking accounts, 460 update history, reviewing, 239 updates checking for, 240 configuring, 232-235 inserting into system images, 157 updating drivers, 218 upgrading to Windows 7, 91, 100–102 from Windows XP, 97–99 requirements, 92-96 Windows image to higher edition. 208 USB portable drive as source for Windows 7 installation files, 67 user profiles, restoring, 669 user rights, configuring, 461-463 users, migrating from previous Windows versions, 120

**USMT (User State Migration Tool)** preparing to run, 113–115 users, migrating, 111–115, 121–122

### V

VHD Boot, 199 VHDs (virtual hard disks), 191-192 booting, 203-204 creating, 194-198 deploying, 199-203 managing tools, 193 mounting, 198–199 native-boot adding to older computer, 205 creating, 201-203 offline servicing, 205-208 viewing effective permissions, 417 virtual folders, 399-400 volumes, creating, 575-576 VPN connections security, 547-548 establishing, 544-549 VPN Reconnect, 548–549

### W

wbadmin command performing backups, 655
WDS (Windows Deployment Services), 174
as source for Windows 7 installation files, 68–70
automatic deployment, performing, 177–179
configuring, 175–177
WIM files, creating, 148 Windows operating systems, history of, 17-20 Windows 7 dual-booting, 65-66 editions, 20-23 installation issues, troubleshooting, 70 - 71attended installation, 72–81 failed installation, 82–84 stopped installation, 84 installing attended installation, 59-61, 64 file system requirements, identifying, 56-57 hardware requirements, identifying, 51 - 54network requirements, identifying, 55-56 from network share, 68 from USB portable drive, 67 from WDS, 68–70 WPA, 57-58 productivity improvements, 23-27 security improvements, 27-29 upgrading to higher edition, 100–102 uninstalling, 102-103 upgrading to from previous version, 91, 97-99 Windows 7 Rollback, resolving driver issues, 232 Windows Backup, configuring, 646, 649 Windows Easy Transfer, 115–122 Windows Experience Index, 596 Windows Firewall Advanced Security snap-in, configuring, 368–376

configuring, 361–364 Group Policy, 376–378 Windows Mobility Center, 498–499 Windows PE, 134–137 Windows PowerShell, 537-538 Windows ReadyBoost, 629 Windows Update, configuring policies, 236-239 Windows Upgrade Advisor, 92-95 Windows Vista, reasons for poor reception of, 18 Windows XP, upgrading to Windows 7,97–99 Windows XP Mode, 253-254 WinRM (Windows Remote Management), 535 Windows PowerShell, 537–538 WinRS, 536–537 WinRS (Windows Remote Shell), 536-537 wipe and load migration, 124 wireless networks connecting to, 352-357 connections, managing, 357-359 profiles, managing, 359 WPA (Windows Product Activation), 57 - 58Write permission, 845, 861 WSUS (Windows Server Update Services), configuring updates, 232-235

## X-Y-Z

zero compression, 316 Zero-Touch, High-Volume Deployment strategy, 160–161